# Modules voor probleemoplossing Ī

# Inhoud

[Inleiding](#page-0-0) [Voorwaarden](#page-1-0) [Vereisten](#page-1-1) [Gebruikte componenten](#page-1-2) **[Conventies](#page-1-3)** [Achtergrondinformatie](#page-1-4) [Problemen oplossen](#page-2-0) [Clients die zowel modem- als digitale gespreksproblemen plaatsen](#page-6-0) [Clients met bepaalde rekeningen kunnen geen verbinding maken](#page-7-0) [Clients bij bepaalde locaties melden een slechte connectiviteit](#page-8-0) [Clients op bepaalde locaties verbinden zich, maar later valt de oproep af](#page-9-0) [Sommige modellen modems kunnen geen verbinding maken, terwijl andere modellen op dezelfde](#page-9-1) [locaties niet kunnen worden aangesloten](#page-9-1) [Specifieke modellen van modems hebben een slechte connectiviteit](#page-10-0) [Specifieke modellen van modems verbinden, maar later daalt de oproep](#page-11-0) [Aanroepen naar bepaalde nummers \(DS1 of Access Server\) ontbreken om verbinding te maken](#page-12-0) [Aanroepen naar bepaalde nummers \(DS1 of toegangsserver\) hebben een slechte connectiviteit](#page-16-0) [Bel op bepaalde nummers \(DS1 of Access Server\) een verbinding, maar laat de oproep vallen](#page-21-0) [Modules kiezen geen oproepen](#page-25-0) [Modemkiezen belt maar niet opleiden](#page-26-0) [Modules trainen in, maar connectiviteit is arm](#page-27-0) [De modems trekken niet naar boven, maar PPP begint niet](#page-27-1) [Modules trainen op, en PPP begint, maar de oproep later valt](#page-28-0) [Geen specifieke problemen gevonden, maar CSR is laag](#page-28-1) [Opmerkingen](#page-30-0) [Gerelateerde informatie](#page-30-1)

# <span id="page-0-0"></span>**Inleiding**

Moderne analoge modemcommunicatie is zeer complex geworden. De nieuwste technologieën vertrouwen niet langer op een eenvoudige basislay-out, maar verwachten dat de cloud van het telefoonbedrijf (Telco) gebaseerd is op digitale technologie van end-to-end. Dit heeft geleid tot een dramatische toename van de bandbreedte ten koste van grotere complexiteit. De meeste modemgespreksconnectiviteit is nu afhankelijk van de componenten die in het volgende diagram worden getoond:

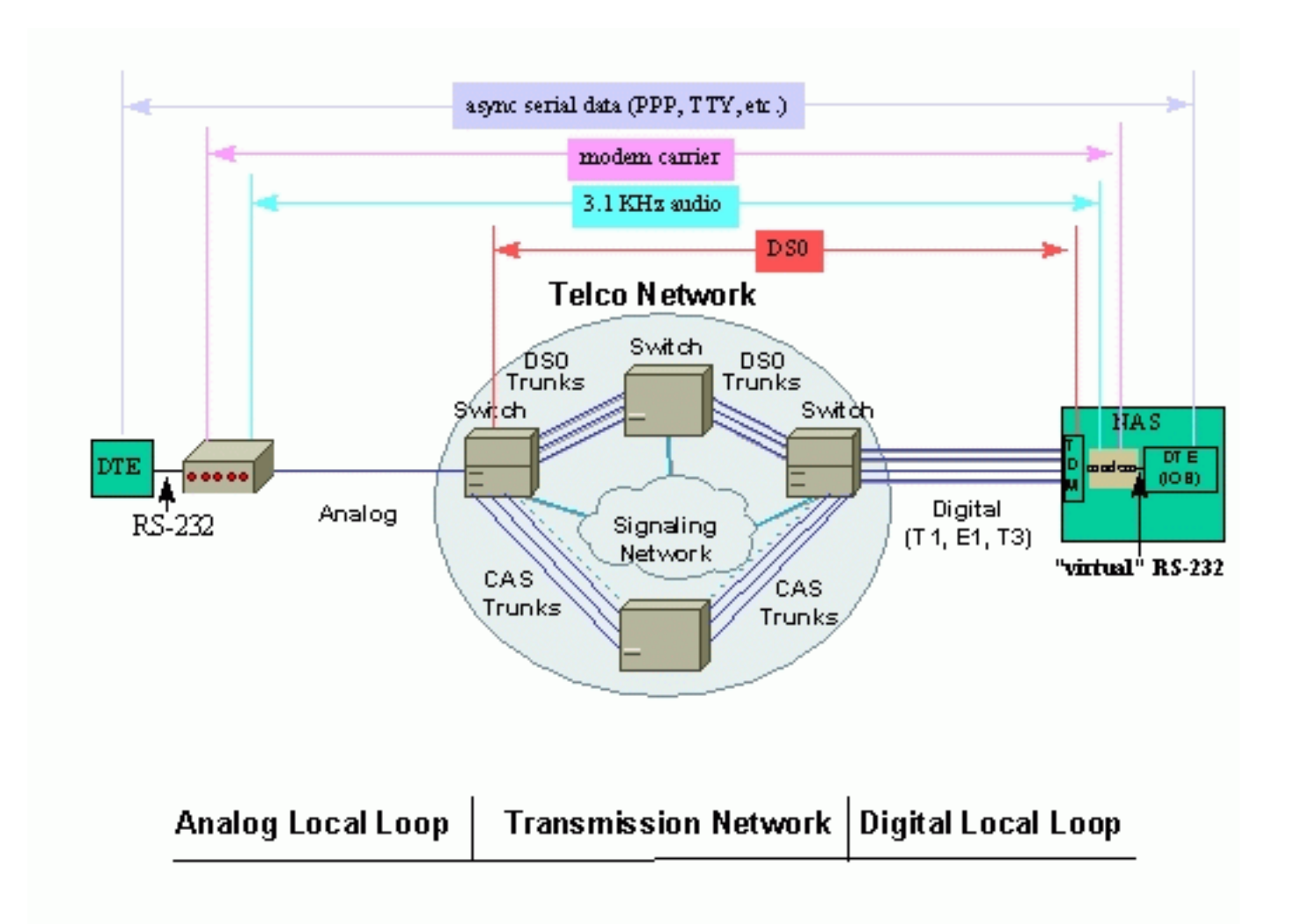

# <span id="page-1-0"></span>Voorwaarden

## <span id="page-1-1"></span>Vereisten

Er zijn geen specifieke vereisten van toepassing op dit document.

## <span id="page-1-2"></span>Gebruikte componenten

Dit document is niet beperkt tot specifieke software- en hardware-versies.

De informatie in dit document is gebaseerd op de apparaten in een specifieke laboratoriumomgeving. Alle apparaten die in dit document worden beschreven, hadden een opgeschoonde (standaard)configuratie. Als uw netwerk live is, moet u de potentiële impact van elke opdracht begrijpen.

## <span id="page-1-3"></span>**Conventies**

Raadpleeg [Cisco Technical Tips Conventions](//www.cisco.com/en/US/tech/tk801/tk36/technologies_tech_note09186a0080121ac5.shtml) (Conventies voor technische tips van Cisco) voor meer informatie over documentconventies.

# <span id="page-1-4"></span>Achtergrondinformatie

Lagere netwerken bieden een foutvrije interface met de Telco-cloud. Een externe cliënt kan een analoge of een digitale lus hebben, en toegangsservers zijn doorgaans ontworpen om via een digitaal netwerk te werken. Als één van de lussen mislukt, mislukt ook verdere connectiviteit tussen de eindpunten.

De Telco-cloud zendt de digitale signalen op een transparante manier uit, eindig aan. Mocht een link in het midden niet aan dit vereiste voldoen (zoals extra analoge naar digitale conversies, spraakkanaalcompressies, sporadisch gegevensverlies enzovoort), dan zal de modemconnectiviteit waarschijnlijk worden beïnvloed, ook al ziet geen van beide uiteinden iets verkeerd met hun lus.

Samengevat zijn lage aanloopsuccessnelheid (CSR), slechte verbindingssnelheden, frequente treinen, enzovoort niet noodzakelijk de symptomen van slecht modemontwerp. Mogelijk zijn het niet de modems die eerst moeten worden afgevinkt.

# <span id="page-2-0"></span>Problemen oplossen

Deze sectie beschrijft gemeenschappelijke problemen in verband met modems, en geeft informatie over hoe ze moeten worden opgelost.

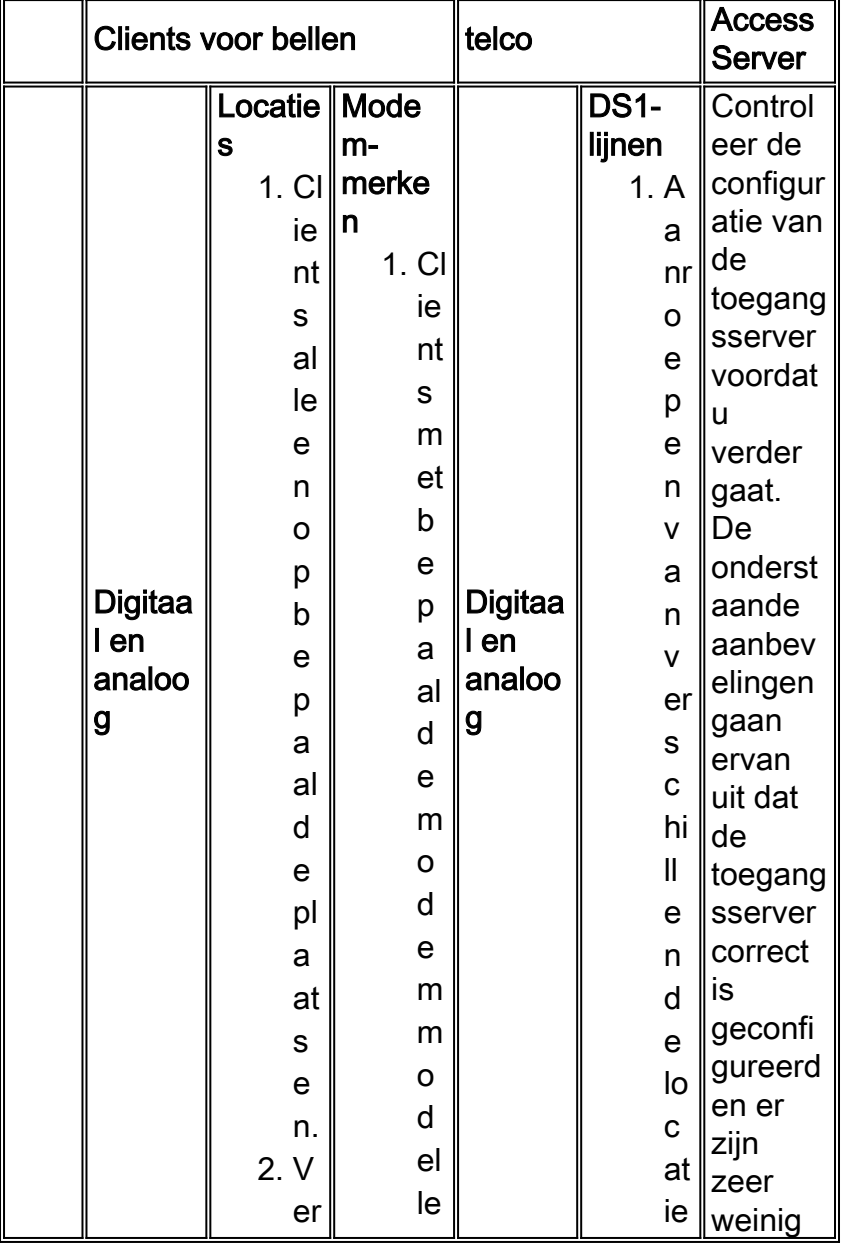

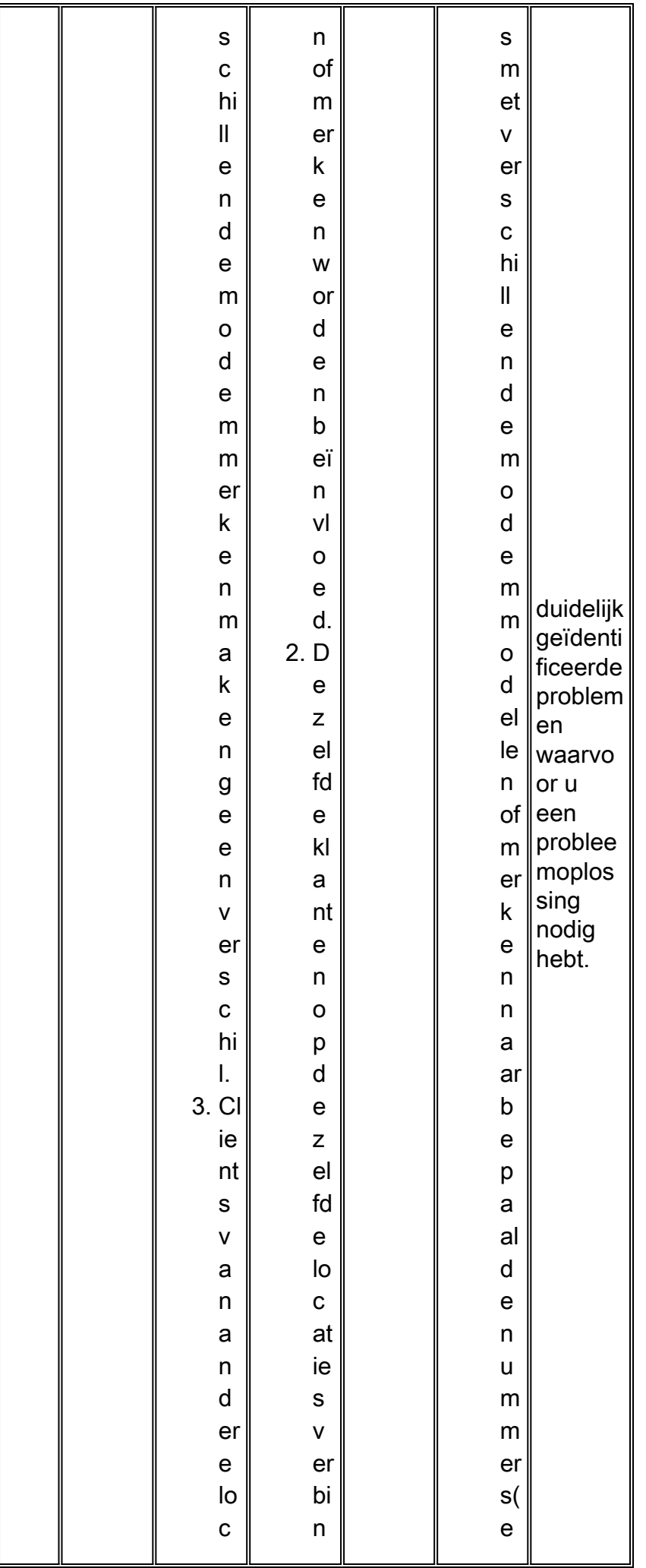

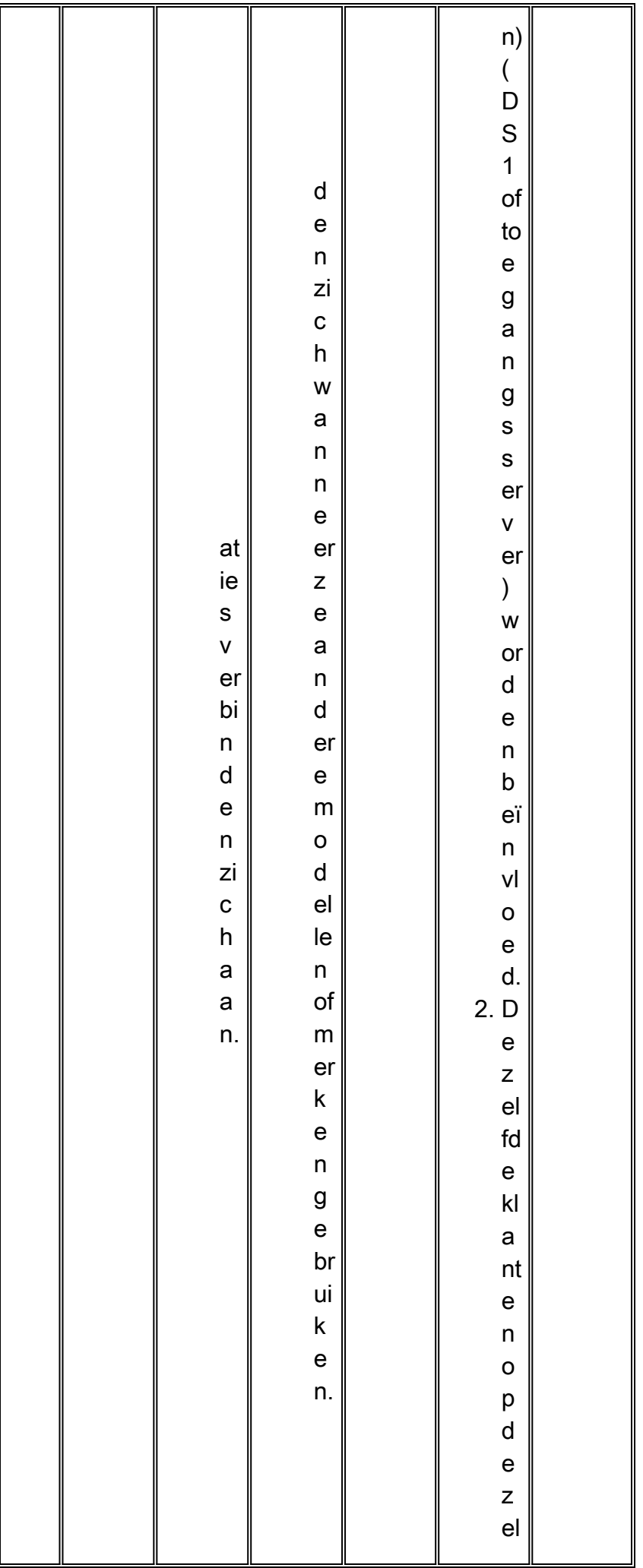

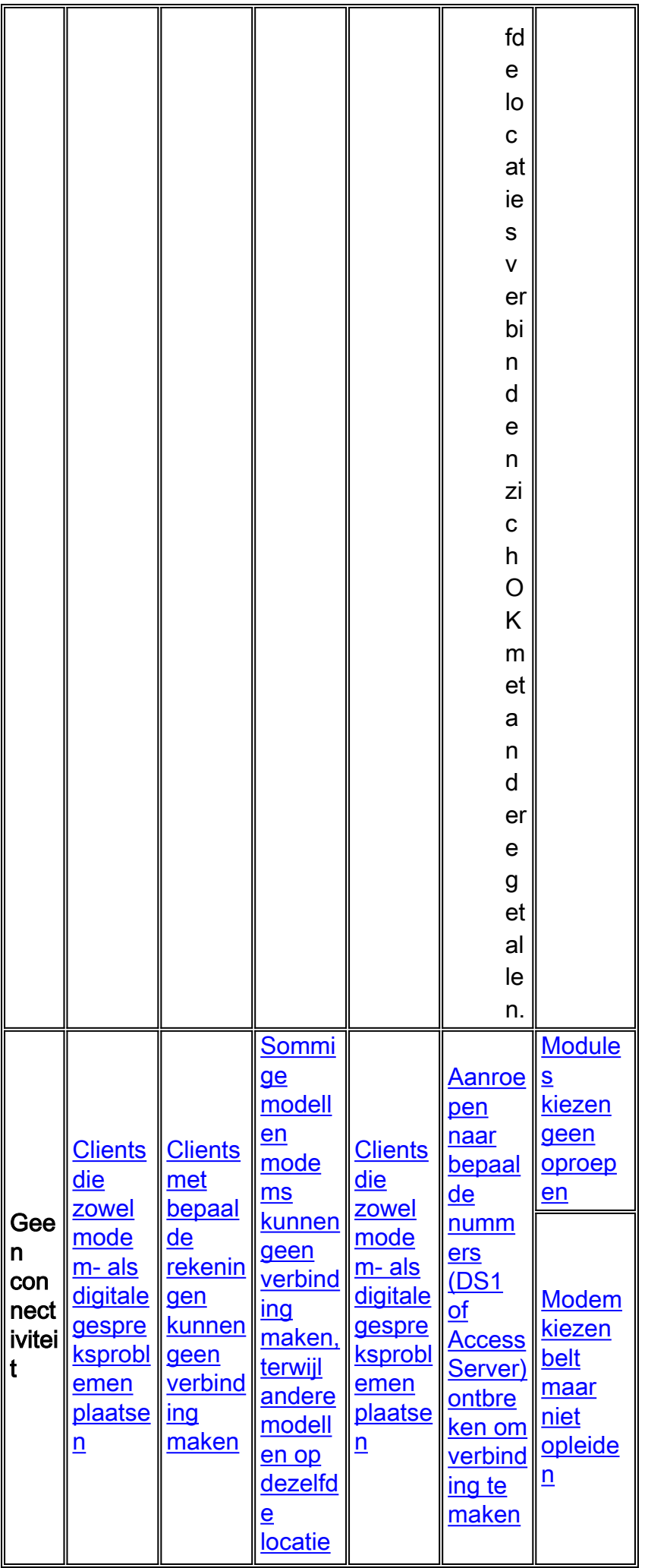

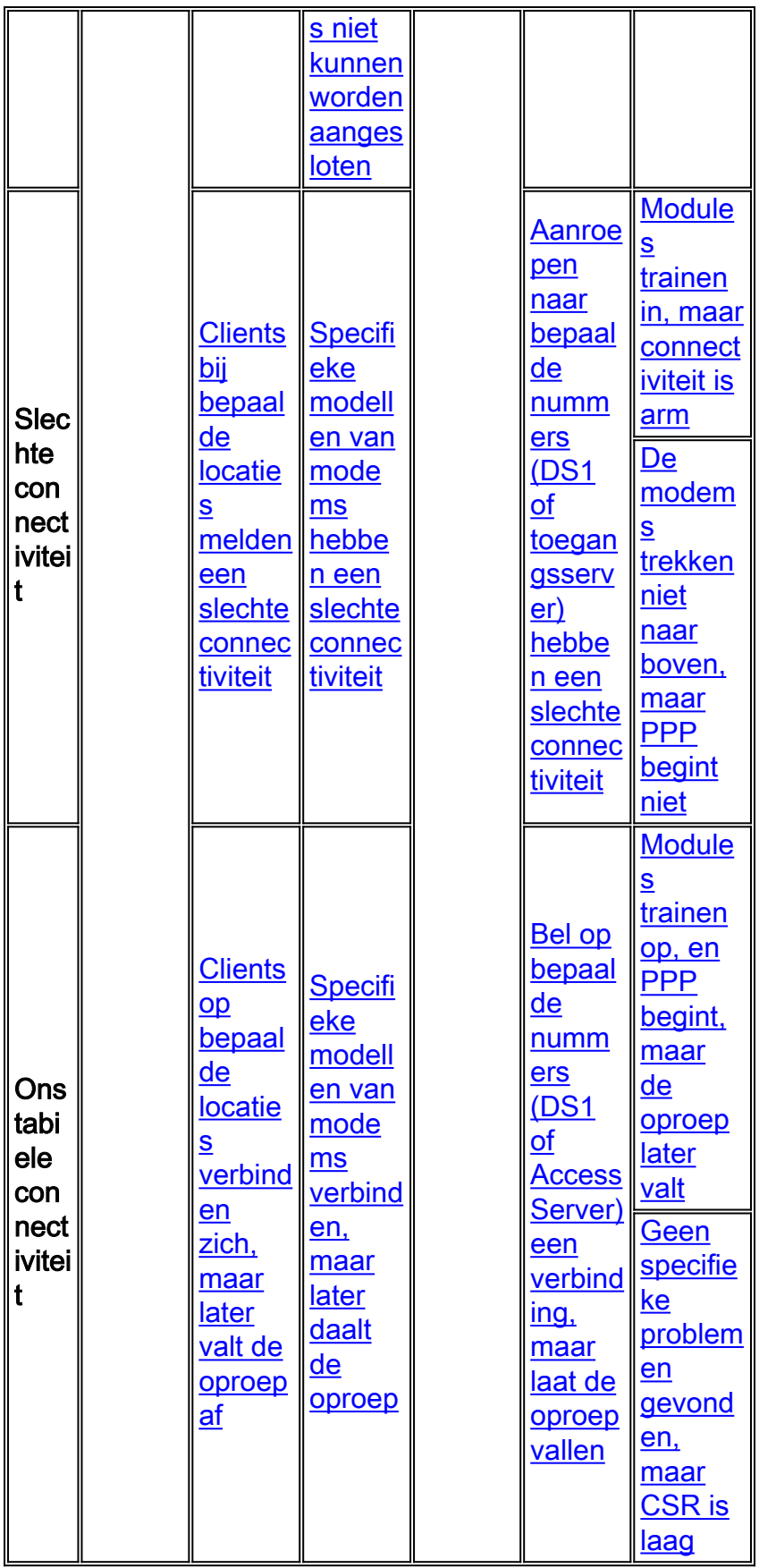

## <span id="page-6-0"></span>Clients die zowel modem- als digitale gespreksproblemen plaatsen

Soms melden klanten die zowel modem (V.92, V.90, V.34) als digitaal (ISDN, Switched 56, V.110 of V.120) plaatsen, aansluitingsproblemen.

Zoals besproken in de introductie, worden modemprotocollen verzonden over bovenop digitale

technologie. Vanwege hun oorsprong in meer foutgevoelige analoge communicatie zijn modemprotocollen robuuster en adaptief om lijnfouten te maken. Het probleem is misschien niet erg opvallend, maar is er nog steeds. Eerst moet u de digitale oproepen oplossen:

- Controleer de controller- en interfacestatistieken om ervoor te zorgen dat de lijn tussen de toegangsserver en de dichtstbijzijnde Telco-uitwisseling geen fouten bevat. Voor klanten en toegangsservers die Cisco-apparatuur gebruiken, kunt u de statistieken op [controller-](//www.cisco.com/en/US/docs/ios/12_1/dial/command/reference/drdshoae.html) en [interfaceniveaus](//www.cisco.com/en/US/docs/ios/12_1/dial/command/reference/drdshoil.html) controleren. Voor producten van derden volgt u de verkoopdocumentatie of ontvangt u een protocolanalyzer. De statistieken moeten ook aan de kant Telco worden gecontroleerd (alleen voor het geval dat het probleem alleen de signalen beïnvloedt die naar de dichtstbijzijnde uitwisseling van Telco worden gestuurd);
- Als de tellers schoon zijn, maar de lijn niet rechtstreeks in de uitwisseling van Telco (tussenlijnverlengers of uitwisselingen zijn betrokken) wordt beëindigd, controleer het gehele pad naar de uitwisseling van Telco op fouten;
- Controleer de signalering nadat de lijn is bevestigd. Zie <u>[ISDN-verbindingen](//www.cisco.com/en/US/docs/internetworking/troubleshooting/guide/tr1917.html)</u> voo[r](//www.cisco.com/en/US/docs/internetworking/troubleshooting/guide/tr1917.html) <u>[problemen](//www.cisco.com/en/US/docs/internetworking/troubleshooting/guide/tr1917.html)</u> [oplossen](//www.cisco.com/en/US/docs/internetworking/troubleshooting/guide/tr1917.html) bi[j](//www.cisco.com/en/US/docs/internetworking/troubleshooting/guide/tr1917.html) [kanaalgekoppelde signalen \(CAS\).](//www.cisco.com/en/US/docs/internetworking/troubleshooting/guide/tr1917.html)
- Zie [Overzicht van de algemene modem en NAS lijnkwaliteit voor](//www.cisco.com/en/US/tech/tk801/tk36/technologies_tech_note09186a008009478d.shtml) meer informatie.

Opmerking: voer al deze controles uit voordat u problemen met uw modem probeert op te lossen

## <span id="page-7-0"></span>Clients met bepaalde rekeningen kunnen geen verbinding maken

Clients met bepaalde rekeningen of rekeningen die vanaf bepaalde locaties bellen, kunnen geen verbinding maken. Sommige modemmerken proberen verbinding te maken, zonder bevredigende resultaten, terwijl klanten op andere locaties niet lijken te worden beïnvloed.

Deze problemen zullen waarschijnlijk niet door de modems zelf worden veroorzaakt. De accounts (aanroepen en aanroepen nummerbestanden, namen en wachtwoorden) worden verwerkt door protocollen of toepassingen die bovenop modemprotocollen (PPP, AAA, RPMS, enzovoort) staan. Mogelijk helpt het niet om de modem in problemen op te lossen als de protocollen of toepassingen moeten worden verwijderd of gewijzigd.

Probeer verder te gaan met de probleemoplossing:

- Point to Point Protocol (PPP). Zie [Kiezertechnologie:](//www.cisco.com/en/US/tech/tk801/tk379/technologies_tech_note09186a0080143175.shtml) [Technieken voor probleemoplossing.](//www.cisco.com/en/US/tech/tk801/tk379/technologies_tech_note09186a0080143175.shtml)
- Verificatie, autorisatie en accounting (AAA).
- Resource Pool Manager Server (RPMS).

Tenzij er speciale functies betrokken zijn (zoals het gebruiken van de ID van het oproepnummer of het opgeroepen nummer), lijkt het probleem zich ergens in de Telco-cloud te bevinden. Als u dezelfde modem naar een andere locatie verplaatst, verandert slechts één factor: het telefoonpad. Als de verandering voldoende is om het probleem op te lossen, worden de endpoints correct ingesteld en hoeft u mogelijk geen verdere problemen met de oplossing te oplossen. De Telco-lijn tussen de toegangsserver en de dichtstbijzijnde Telco-uitwisseling is waarschijnlijk goed, omdat alleen bepaalde klanten het probleem hebben. Een mogelijke oplossing is om modeminstellingen te vinden, die de modems in staat zouden stellen om aan te sluiten, ondanks de problemen van de Telco. Zie [Fijnafstemming](//www.cisco.com/en/US/tech/tk801/tk36/technologies_tech_note09186a0080094eba.shtml) van [modems voor meer informatie.](//www.cisco.com/en/US/tech/tk801/tk36/technologies_tech_note09186a0080094eba.shtml)

N.B.: Dit omdraaien is geen oplossing. Om een oplossing te vinden, neem contact op met uw Telco om de lijn tussen de client en de dichtstbijzijnde uitwisseling van Telco te onderzoeken en verder langs de telefoonweg

### <span id="page-8-0"></span>Clients bij bepaalde locaties melden een slechte connectiviteit

Soms melden klanten op bepaalde locaties slechte connectiviteit. Hieronder vallen lage verbindingssnelheden, vaak treinen, hoge foutsnelheden enzovoort. Sommige modemmerken proberen verbinding te maken met geen bevredigende resultaten, terwijl andere locaties niet lijken te worden beïnvloed.

Tenzij er speciale functies betrokken zijn (zoals het gebruiken van de ID van het oproepnummer of het opgeroepen nummer voor RPMS) lijkt het probleem zich ergens in de Telco-cloud te bevinden. Wanneer u dezelfde modem op een andere plaats gebruikt, verandert slechts één factor: het telefoonpad (binnen de Telco-cloud kunnen de paden voor inkomende en uitgaande oproepen verschillen). Als de verandering voldoende is om het probleem op te lossen, worden de endpoints correct ingesteld en hoeft u mogelijk geen verdere problemen met de oplossing te oplossen. De Telco-lijn tussen de toegangsserver en de dichtstbijzijnde Telco-uitwisseling is waarschijnlijk goed, omdat alleen specifieke locaties het probleem hebben. Het probleem is het meest waarschijnlijk met de Telco-uitwisseling die het dichtst bij de klant ligt. Controleer of de oproepen in kwestie op de toegangsserver aankomen, zoals wordt uitgelegd in [Dialup Technology:](//www.cisco.com/en/US/tech/tk801/tk379/technologies_tech_note09186a0080143175.shtml) [Technieken voor](//www.cisco.com/en/US/tech/tk801/tk379/technologies_tech_note09186a0080143175.shtml) [probleemoplossing.](//www.cisco.com/en/US/tech/tk801/tk379/technologies_tech_note09186a0080143175.shtml)

Als de oproep doorloopt en de Telco-lijn tussen de client en de dichtstbijzijnde Telco-uitwisseling ook schoon lijkt te zijn (bijvoorbeeld, als de client het probleem niet ziet wanneer hij andere lokale getallen aanroept, zoals het [San-Jose Dial-in Lab,](//www.cisco.com/en/US/tech/tk801/tk36/tech_tech_notes_list.html) of [Australia Dial-in Lab](//www.cisco.com/en/US/tech/tk801/tk36/tech_tech_notes_list.html)), kan het nodig zijn om de hele Call route naar probleemoplossing te controleren.

U kunt het telefoonpad als volgt controleren:

- Controleer eerst de bedrading van de binnenkant als mogelijke bron van problemen.Sluit twee client-modems weer aan op een back-up van de bedrading (om één modemplaats te maken zonder te wachten op kiestoon gebruik ATX3D en om het andere modemantwoord te maken zonder te wachten op ring signaalgebruik ATA). Nadat de modems omhoog en naar de gegevensmodus gaan, wat verkeer over de lijn genereren, dan gebruik de vluchtsequentie (meestal Hayes ++ of TIES ++AT) om de modems in de opdrachtmodus te switches, en controleer de lijnparameters (Signal-to-Noise verhouding [SNR], signaalkwaliteit, restreinen, enzovoort).Koppel alle apparatuur die parallel met de modem op dezelfde telefoonlijn is aangesloten los.Draai een telefoonkabel (bij voorkeur quad of onafgeschermd getwist paar [UTP]) van de netwerkinterface rechtstreeks naar de modem.
- Zorg ervoor dat de clientmodem de nieuwste firmware van de fabrikant uitvoert (consistent met de protocollen die de servermodem ondersteunt). Controleer ook of u de clientmodem opnieuw wilt configureren zodat deze robuuster kan worden aangesloten. Zie [Fijnafstemming](//www.cisco.com/en/US/tech/tk801/tk36/technologies_tech_note09186a0080094eba.shtml) [van modems](//www.cisco.com/en/US/tech/tk801/tk36/technologies_tech_note09186a0080094eba.shtml) voor meer informatie. U kunt bijvoorbeeld proberen de DCE-snelheid van de clientmodem te beperken. Als het een Rockwell client is, probeer dan AT+MS=56,1.300,42000 te gebruiken om een K56Flex verbinding te proberen op 42 Kbps. U kunt ook proberen +MS=11,1,300,19200 voor een V.34-verbinding op 19,2 Kbps.
- Modem logging [op de client](http://www.808hi.com/56k/modemlog.htm) inschakelen voor verdere analyse.
- [Controleer met een USR-modem op meerdere A/D-conversies](http://www.808hi.com/56k/x2-adconversion.htm) .
- Als u Microsoft Windows gebruikt, controleer dan de [verbroken code](http://www.808hi.com/56k/dunserror.htm).
- Controleer de verbindingsdiagnostiek met een <u>[USR-modem](http://www.808hi.com/56k/diag3com.htm)</u> op <u>[i11](http://www.808hi.com/56k/diag3com.htm)</u> of een <u>[Lucent modem op](http://www.808hi.com/56k/ltwin10.htm)</u> [AT i11](http://www.808hi.com/56k/ltwin10.htm) .
- Als u een Windows-modem gebruikt dat door de CPU is aangedreven, vraag dan de ●modemverkoper naar de bestaande AT-opdracht om een verbinding problemen op te lossen.

Sommige modemverkopers gebruiken de UnIModem diagnostische code van Microsoft (AT#UG).

Voor het onderzoek van het gesprekspad kan een nauwere betrokkenheid van uw Telco nodig zijn. Om de mogelijke problemen te identificeren, controleer de verbindingsparameters voor de specifieke vraag met de opdracht operationele status van de modem van de modem, zoals besproken in [Overzicht van de Algemene modem en de lijnkwaliteit van NAS](//www.cisco.com/en/US/tech/tk801/tk36/technologies_tech_note09186a008009478d.shtml). Zie deze [Releaseopmerking voor](//www.cisco.com/cgi-bin/Support/Bugtool/onebug.pl?bugid=+CSCea73074) meer informatie. Een mogelijke oplossing is om modeminstellingen te vinden, die de modems zelfs ondanks de problemen van de Telco in staat zouden stellen om te verbinden. Zie [Fijnafstemming-modems.](//www.cisco.com/en/US/tech/tk801/tk36/technologies_tech_note09186a0080094eba.shtml)

### <span id="page-9-0"></span>Clients op bepaalde locaties verbinden zich, maar later valt de oproep af

Hoewel klanten op sommige plaatsen kunnen verbinden, daalt de vraag na een tijdje. Sommige modemmerken proberen verbinding te maken met geen bevredigende resultaten, terwijl andere locaties niet lijken te worden beïnvloed.

Tenzij er speciale functies zijn betrokken (bijvoorbeeld het nummer of de naam ID voor RPMS), lijkt het probleem zich ergens in de Telco-cloud te bevinden. Als u dezelfde modem op een andere plaats gebruikt, verandert slechts één factor: het telefoonpad (vergeet ook dat binnen de Telco cloud de paden voor inkomende en uitgaande oproepen kunnen verschillen). Als de verandering voldoende is om het probleem op te lossen, zal de toegangsserver waarschijnlijk correct worden geconfigureerd en hoeft u mogelijk niet om verder problemen op te lossen. De Telco lijn tussen de toegangsserver en de dichtstbijzijnde Telco uitwisseling is waarschijnlijk ook goed, aangezien slechts specifieke plaatsen het probleem raken. Om er zeker van te zijn dat de inbelclient niet de oorzaak van het probleem is, controleert u of:

- De client initieert geen PPP-ontkoppeling. Zie <u>[Kiezertechnologie:](//www.cisco.com/en/US/tech/tk801/tk379/technologies_tech_note09186a0080143175.shtml) [Technieken voor](//www.cisco.com/en/US/tech/tk801/tk379/technologies_tech_note09186a0080143175.shtml)</u> [probleemoplossing](//www.cisco.com/en/US/tech/tk801/tk379/technologies_tech_note09186a0080143175.shtml).
- De client leidt niet tot modemontkoppeling. De redenen voor modemontkoppeling in het modemlogbestand worden in deze documenten uitgelegd:[MICA](//www.cisco.com/en/US/tech/tk801/tk36/technologies_tech_note09186a0080094ebd.shtml)[Nexport](//www.cisco.com/en/US/tech/tk801/tk36/technologies_tech_note09186a0080094ebb.shtml)
- De client start ISDN niet los van elkaar. Zie <u>[ISDN-](//www.cisco.com/en/US/docs/ios/11_3/debug/command/reference/disdn.html)</u>ontkoppelingsoorzaak voor meer informatie. (Zie ook [aantekening 3.](#page-30-2))

Als het onderzoek aantoont dat de gesprekken zijn losgekoppeld door het monteren van connectiviteitsfouten, probeer dan modeminstellingen te vinden die modems in staat zouden stellen om verbinding te maken ondanks de problemen van de Telco. Zie [Fijnafstemming](//www.cisco.com/en/US/tech/tk801/tk36/technologies_tech_note09186a0080094eba.shtml) van [modems voor meer informatie](//www.cisco.com/en/US/tech/tk801/tk36/technologies_tech_note09186a0080094eba.shtml).

N.B.: Dit omdraaien is geen oplossing. Om een oplossing te vinden, neem contact op met uw Telco om de lijn tussen de cliënt en de dichtstbijzijnde uitwisseling van Telco te onderzoeken, en verder langs de telefoonweg.

#### <span id="page-9-1"></span>Sommige modellen modems kunnen geen verbinding maken, terwijl andere modellen op dezelfde locaties niet kunnen worden aangesloten

Soms zijn sommige modemmodellen niet in staat om met elkaar te verbinden, terwijl andere modellen op dezelfde locatie dit kunnen doen. Dit kan soms een kwestie zijn van verenigbaarheid met de verkoper. Om te identificeren waarom precies de verbinding gebeurt, controleert u het modemlogbestand om redenen van verbroken verbinding. (Zie ook [aantekening 1\)](#page-30-3):

 $\cdot$  [MICA](//www.cisco.com/en/US/tech/tk801/tk36/technologies_tech_note09186a0080094ebd.shtml)

#### • [Nexport](//www.cisco.com/en/US/tech/tk801/tk36/technologies_tech_note09186a0080094ebb.shtml)

De mogelijke workround is het identificeren van de instellingen die modems in staat zouden stellen het comptabiliteitsprobleem te vermijden. Zie [Fijnafstemming](//www.cisco.com/en/US/tech/tk801/tk36/technologies_tech_note09186a0080094eba.shtml) van [modems voor meer informatie.](//www.cisco.com/en/US/tech/tk801/tk36/technologies_tech_note09186a0080094eba.shtml) Als geen tijdelijke oplossing helpt (bijvoorbeeld alle eigen functies uitschakelen), neemt u contact op met de klant modemverkoper voor een verdere oplossing.

Zorg ervoor dat u PPP verwijdert. De clientmodem dient vanuit een terminalprogramma, zoals Windows HyperTerminal, te bellen met AT-opdrachten. Configureer de toegangsserver zodat deze niet automatisch PPP voor alle gebruikers start, maar wel een exec-inlognaam (bijvoorbeeld via asynchrone modus interactief op de groep-async-interface en autoselecteer PPP op de lijnen) mogelijk maakt. Dit is zodat de client direct nuttige informatie van de modem kan controleren en verhelen en, zodra verbonden, kan het extra verkeer genereren om de verbinding te stress.

Op de client-terminal, start u om de sessie te loggen (selecteer Transfer > Capture Tekst in HyperTerminal).

- Verzamel de volgende informatie van de clientmodem:ATI, ATI0, ATI1, ATI2.AT&V0, AT&V1, AT&V2.N.B.: Sommige opdrachten kunnen FOUTMELDING bij sommige modems teruggeven. U kunt dergelijke fouten negeren.
- Zet de modem terug op fabrieksinstellingen (of de anderszins gewenste instellingen) en controleer of de luidspreker altijd aan is:AT&FATL2M2
- Start de oproep naar een .WAV-bestand op te nemen. Dit doet u voor Windows NT door Start > Programma's > Accessoires > Multimedia > Geluid uit te voeren.De rode knop begint de opname, maar druk niet op de knop totdat u start met bellen. Start in het venster HyperTerminal.
- ATDT <nummer>Als er geen verbinding wordt gemaakt of als de vereiste modulatie niet is overeengekomen, stop dan de opname nadat NO CARRIER in het eindvenster verschijnt. Als de kwestie is dat de vraag zoals gewenst aansluit, maar dat het na enige tijd wordt losgekoppeld, dan blijft het .WAV bestand opnemen. Druk elke minuut weer op de knop rode gegevens als u een geluidsrecorder gebruikt.Als de verbinding niet mogelijk is, in de gewenste modulatie of in een ongewenste verbinding, verzamel dan de volgende interessante informatie tijdens de verbinding.op de server, de MICA, NextPort of de modemmodus / at@e1 (Microcom) informatie.aan de kant van de client, ontsnappen aan AT-modus door ++, en ATI6, AT&V1, AT&V2. U kunt weer online gaan met ATO.
- Wanneer de oproep is voltooid, slaat u het bestand Geluid uit. Selecteer **Bestand > Opslaan** als > Wijzigen Opmaak.Formaat: PCMKenmerken: 8,000 kHz, 8-bits, Mono 7 kb/secBestandsnaam: filename.wav

Verzend de informatie die u verzamelt naar het Cisco Technical Assistance Center (TAC) voor analyse.

## <span id="page-10-0"></span>Specifieke modellen van modems hebben een slechte connectiviteit

Specifieke modellen hebben te maken met een slechte connectiviteit in termen van lage verbindingssnelheden, vaak treinen, hoge foutenpercentages, enz. Andere modellen op dezelfde locaties hebben een goede connectiviteit.

Dit kan soms een kwestie zijn van verenigbaarheid met de verkoper. Om te identificeren waarom de verbinding precies wordt losgemaakt, controleer het modemlogbestand om redenen van losmaken. (Zie ook [aantekening 1\)](#page-30-3):

- [MICA](//www.cisco.com/en/US/tech/tk801/tk36/technologies_tech_note09186a0080094ebd.shtml)
- [Nexport](//www.cisco.com/en/US/tech/tk801/tk36/technologies_tech_note09186a0080094ebb.shtml)

Het volgende onderzoek kan ook licht werpen op de reden waarom bepaalde klantenmodems niet werken:

- Controleer eerst de bedrading van de binnenkant als mogelijke bron van problemen.Sluit twee client-modems weer aan op een back-up via de bedrading (om één modemplaats te maken zonder te wachten op een kiestoon, gebruik ATX3D en maak het andere modemantwoord zonder te wachten op een ringsignaal, gebruik ATA). Nadat de modems naar boven trainen en naar de gegevensmodus gaan, wat verkeer over de lijn genereren, dan gebruik de vluchtsequentie (meestal Hayes ++ of TIES ++AT) om de modems in de opdrachtmodus te switches, en controleer de lijnparameters (SNR, signaalkwaliteit, retreinen, enzovoort).Koppel alle apparatuur die parallel met de modem op dezelfde telefoonlijn is aangesloten los.Draai een telefoonkabel (bij voorkeur quad of UTP) van de netwerkinterface rechtstreeks naar de modem.
- Zorg ervoor dat de clientmodem de nieuwste firmware van de fabrikant uitvoert (consistent met de protocollen die de servermodem ondersteunt). Stel de clientmodem ook opnieuw in zodat deze robuuster kan worden aangesloten. Zie [Fijnafstemming van modems](//www.cisco.com/en/US/tech/tk801/tk36/technologies_tech_note09186a0080094eba.shtml) voor meer informatie. U kunt bijvoorbeeld proberen de DCE-snelheid van de clientmodem te beperken. Als het een Rockwell client is, probeer dan AT+MS=56,1.300,42000 om te proberen een K56Flex verbinding op 42 Kbps te maken. U kunt ook proberen +MS=11,1,300,19200 voor een V.34-verbinding op 19,2 Kbps.
- Modem logging [op de client](http://www.808hi.com/56k/modemlog.htm) inschakelen voor verdere analyse.
- [Controleer met een USR-modem op meerdere A/D-conversies](http://www.808hi.com/56k/x2-adconversion.htm) .
- Als u Microsoft Windows gebruikt, controleer dan de [verbroken code](http://www.808hi.com/56k/dunserror.htm).
- Controleer de verbindingsdiagnostiek met een <u>[USR-modem](http://www.808hi.com/56k/diag3com.htm)</u> op<u> [i11](http://www.808hi.com/56k/diag3com.htm)</u> of een <u>[Lucent modem op](http://www.808hi.com/56k/ltwin10.htm)</u> [AT i11](http://www.808hi.com/56k/ltwin10.htm) .
- Als u een Windows-modem gebruikt dat door de CPU is aangedreven, vraag dan de modemverkoper naar de bestaande AT-opdracht om een verbinding problemen op te lossen. Sommige modemverkopers gebruiken de UnIModem diagnostische code van Microsoft (AT#UG).

Een mogelijke oplossing is om de instellingen te vinden, waardoor de modems het comptabiliteitsprobleem kunnen vermijden. Zie Fijnafstemming van modems. Als geen tijdelijke oplossing helpt (bijvoorbeeld restreinen uitschakelen op de interne modems van de toegangsserver), neemt u contact op met de verkoper van de clientmodem om verder problemen op te lossen.

## <span id="page-11-0"></span>Specifieke modellen van modems verbinden, maar later daalt de oproep

Sommige modems kunnen in contact komen, maar later valt de roep stil. Andere modellen op dezelfde locaties blijven verbonden.

Dit kan soms een kwestie zijn van verenigbaarheid met de verkoper. Om te identificeren waarom de verbinding plaatsvindt, controleer dan het volgende (zie ook [aantekening 1](#page-30-3)):

- Of om PPP-beëindiging is gevraagd. Zie <u>[Kiezertechnologie:](//www.cisco.com/en/US/tech/tk801/tk379/technologies_tech_note09186a0080143175.shtml) [Technieken voor](//www.cisco.com/en/US/tech/tk801/tk379/technologies_tech_note09186a0080143175.shtml)</u> [probleemoplossing](//www.cisco.com/en/US/tech/tk801/tk379/technologies_tech_note09186a0080143175.shtml).
- Of modembeëindiging is gevraagd. De redenen voor het afsluiten van de modem in het modemlogbestand worden uitgelegd op[:MICA](//www.cisco.com/en/US/tech/tk801/tk36/technologies_tech_note09186a0080094ebd.shtml)[Nexport](//www.cisco.com/en/US/tech/tk801/tk36/technologies_tech_note09186a0080094ebb.shtml)

#### • **ISDN-verbroken oorzaak**. (Zie ook [aantekening 3](#page-30-2)).

Als het onderzoek aantoont dat de oproepen zijn losgekoppeld door het monteren van connectiviteitsfouten, is een mogelijke bewerking om de nieuwste modemfirmware of instellingen te bemachtigen, waardoor de modems de comptabiliteitskwestie kunnen vermijden. Zie [Fijnafstemming](//www.cisco.com/en/US/tech/tk801/tk36/technologies_tech_note09186a0080094eba.shtml) van [modems](//www.cisco.com/en/US/tech/tk801/tk36/technologies_tech_note09186a0080094eba.shtml) voor meer informatie en een compatibiliteitsmatrix. Als de tijdelijke oplossing niet helpt (zoals de maximale snelheid handmatig beperken of gebruik maken van agressieve modemaftopping), neem dan contact op met de klant modemverkoper om problemen op te lossen.

#### <span id="page-12-0"></span>Aanroepen naar bepaalde nummers (DS1 of Access Server) ontbreken om verbinding te maken

Aanroepen van verschillende locaties met verschillende modemmodellen naar bepaalde getallen (DS1 of toegangsserver) hebben geen verbinding. Dezelfde klanten op dezelfde locaties verbinden zich OK met andere lokale getallen (zoals het [San-Jose Dial-in Lab](//www.cisco.com/en/US/tech/tk801/tk36/tech_tech_notes_list.html) of het [Australische](//www.cisco.com/en/US/tech/tk801/tk36/tech_tech_notes_list.html) [inbellabel\)](//www.cisco.com/en/US/tech/tk801/tk36/tech_tech_notes_list.html).

Controleer de statistieken op [controller](//www.cisco.com/en/US/docs/ios/12_1/dial/command/reference/drdshoae.html)- en [interfaceniveaus](//www.cisco.com/en/US/docs/ios/12_1/dial/command/reference/drdshoil.html) op fouten (zie de inleiding voor meer informatie). Als de toegangsserver bijvoorbeeld meer dan één Telco lijn beëindigt, zorg er dan voor dat alle lijnen gesynchroniseerd zijn (meestal betekent het dat de lijnen van dezelfde provider moeten worden genomen), zoals uitgelegd in [Kloksynchronisatie.](//www.cisco.com/en/US/tech/tk713/tk628/technologies_tech_note09186a008014f8a6.shtml) De controle moet zowel op de toegangsserver als op de Telco kanten worden uitgevoerd (als het probleem de signalen beïnvloedt die van de toegangsserver naar de dichtstbijzijnde uitwisseling Telco komen, kan de toegangsserver geen fouten rapporteren). Zorg er voordat u doorgaat met het oplossen van modems voor dat er vrijwel geen fouten zijn op de T1/E1-laag.

Zorg er vervolgens voor dat de oproepen de toegangsserver bereiken, zoals wordt uitgelegd in [Dialup Technology:](//www.cisco.com/en/US/tech/tk801/tk379/technologies_tech_note09186a0080143175.shtml) [Technieken voor probleemoplossing.](//www.cisco.com/en/US/tech/tk801/tk379/technologies_tech_note09186a0080143175.shtml) Als de oproepen niet zijn aangekomen, controleert u de opdracht aanspreekTELLERS van de showcontroller <e1|t1>. Voor sommige problemen van Telco, rapporteren bepaalde DS0 kanalen gewoonlijk zeer lage verbinden tijden en een zeer hoog aantal vraag.

Voor de laatste test moet Telco toestaan dat de toegangsserver zichzelf door de Telco uitwisseling wordt geroepen. Controleer ook of er geen analoge naar digitale conversies zijn in het pad tussen de toegangsserver en de switch. Dit produceert een bijna-end echo, welke digitale modems niet kunnen omgaan en voorkomt de werking van PCM modemverbindingen. Wanneer u een T1- of E1-link naar Telco aanbiedt, zorg er dan voor dat er een zuiver digitaal pad is tussen de toegangsserver en de Telco switch. Dit is het geval als er een directe T1 of E1 link naar de switch is. Als de kanalen bijvoorbeeld via een kanaalbank worden gestuurd en daardoor van digitaal in analoog en weer worden geconverteerd, gaat de digitale integriteit van de kanalen verloren. Dit betekent dat:

- PULS-codemodulatie (PCM) (V.90, K56Flex of X2) kan niet worden gebruikt. Alleen V.34 en lager kunnen worden gebruikt en zelfs V.34-prestaties kunnen worden aangetast.
- Digitale services zoals switched 56 of ISDN-gegevens kunnen niet worden geleverd.
- Digitale modems, zoals MICA, werken niet goed door de hoge echo-intensiteit.

Typische symptomen bij MICA met een bijna-eind A-D conversie zijn:

- geen PCM-drager (K56Flex of V.90).
- Mediocre (19.2 26.4) V.34-drager voor lokale gesprekken.
- Vorderingen op grote afstanden kunnen niet worden opgeleid in V.34, V.32bis of V.32. Als de

clientmodem echter is begrensd op 2400bps V.22bis, kan deze de boete opleiden. Opmerking: V.22bis behoeft geen echo-annulering.

Als de Telco geen zuiver digitaal pad naar de toegangsserver kan leveren, wordt MICA (of andere digitale modems) niet aanbevolen en is het beter om analoge V.34-modems te gebruiken, zoals Sara (geïntegreerde analoge microcom-modems in Cisco 2600 of 3600 routers).

Om te bepalen of het pad naar de switch geschikt is voor digitale modems, dient u deze stappen te voltooien:

- 1. Zorg ervoor dat de DS1-lijn voorzien is om een dialout toe te staan.
- 2. Schakel **de modem in** en **debug van modem en csm** of **debug csm modem** om te identificeren welke modem de vraag beantwoordt.
- 3. [Stel een omgekeerde telnet-verbinding](//www.cisco.com/en/US/docs/ios/12_0/dial/configuration/guide/dcrtelnt.html) in voor een modem en plaats de oproep.
- 4. Nadat de modems zijn getraind, wat verkeer genereren (zoals, **eindlengte 0** en **technische** ondersteuning tonen) en dan modem operationele status aan beide uiteinden controleren.

De meest typische symptomen die op problemen met de lijn aan de dichtstbijzijnde uitwisseling van Telco wijzen zijn:

- Regelmatige correctie van fouten (EG)-terugzendingen.
- Voortdurende toename van de totale retrajectteller.
- Signaalkwaliteit (SQ) waarde minder dan drie.
- Signal-tot-ruisverhouding (SNR) lager dan 30 dB.
- Ontvang niveau veel onder verzendniveau.
- Niet-nulfrequentie offset, fasejitterfrequentie, fasejitterniveau of fasenrol.
- Ver uiteinde echo-niveau minder dan -40 dB.
- Gaten in het midden van de lijnvorm of aanzienlijke rollen aan de rand(s).

Dichtnaast-end (ook wel bekend als talker of lokaal) echo is een deel van het signaal van een originator dat teruggaat naar de initiatiefnemer, van het plaatselijke centrale kantoor (CO), via het aansluitnetwerk van de originator. Een bijna-end echo wordt normaal gesproken alleen door modems op analoge lijnen gezien, aangezien het wordt veroorzaakt door een impedantieverschil bij de hybride, de transformator die zich bij het twee-draads analoge aansluitnetwerk aan het vierdraads Telco-transmissienet voegt.

Verre-end echo is dat gedeelte van het overgebrachte analoge signaal dat van het analoge voorste eind van de modem is afgevuurd.

In het volgende schema:

 $\bullet$  FEC - FEC - Far End Echo

 $\bullet$  NEC - bijna-end echo

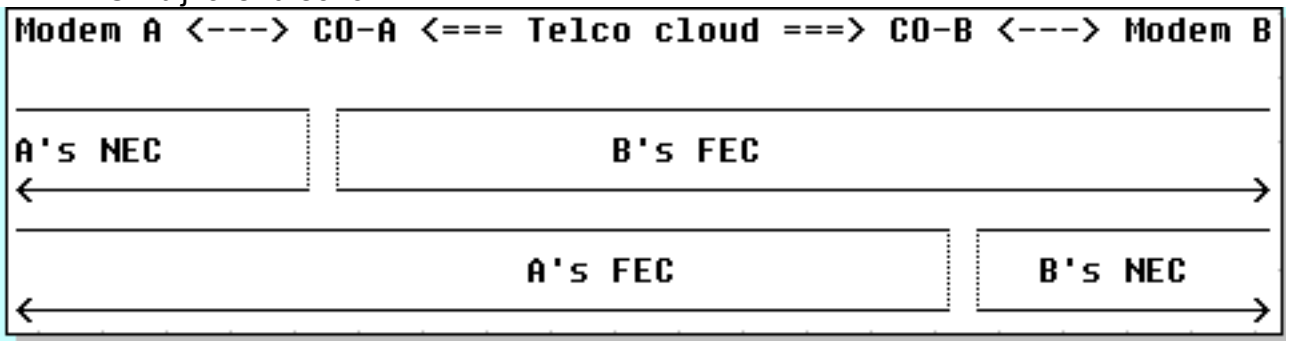

Moderne modulaties (V.32 en hoger) maken gebruik van echo-porters om de verzonden en

ontvangen signalen tegelijkertijd in dezelfde frequentieband te brengen. Deze hebben een digitale signaalprocessor (DSP) om het signaal dat wordt verzonden bij te houden en dan het signaal af te trekken van het ontvangen signaal. Moderne client-modems (analoge lijn-kant) bevatten zowel end-end als extreem-end echo-porters. MICA-modems bevatten alleen end-end, niet bijna-end echo-porters, omdat ze niet verwachten te worden aangesloten op een analoog aansluitnetwerk. Met een digitale lokale verbinding zou er vrijwel geen bijna-eind echo moeten zijn.

Hier zijn een paar voorbeelden van een goede T1 (digitaal tot de switch) en een slechte (A-D geconverteerd) T1 met modem. Naast het verschil in de extreem-eindecho merkt u ook het SNRverschil (41 dB versus 35 dB) op dat resulteert in een perfecte 33600-drager in vergelijking met een middelgroot 28 800.

#### Goede connectie

```
 isdn2-9>show modem operation 1/55
 Modem(1/55) Operational-Status:
 Parameter #0 Disconnect Reason Info: (0x0)
       Type (=0 ): <unknown>
      Class (=0 ): Other
     Reason (=0 ): no disconnect has yet occurred
 Parameter #1 Connect Protocol: LAP-M
 Parameter #2 Compression: V.42bis both
 Parameter #3 EC Retransmission Count: 0
 Parameter #4 Self Test Error Count: 0
 Parameter #5 Call Timer: 44 secs
 Parameter #6 Total Retrains: 0
 Parameter #7 Sq Value: 4
 Parameter #8 Connected Standard: V.34+
 Parameter #9 TX,RX Bit Rate: 33600, 33600
 Parameter #11 TX,RX Symbol Rate: 3429, 3429
 Parameter #13 TX,RX Carrier Frequency: 1959, 1959
 Parameter #15 TX,RX Trellis Coding: 16, 16
 Parameter #16 TX,RX Preemphasis Index: 0, 0
 Parameter #17 TX,RX Constellation Shaping: Off, Off
 Parameter #18 TX,RX Nonlinear Encoding: Off, Off
 Parameter #19 TX,RX Precoding: Off, Off
 Parameter #20 TX,RX Xmit Level Reduction: 0, 0 dBm
 Parameter #21 Signal Noise Ratio: 41 dB
Parameter #22 Receive Level: -12 dBm
 Parameter #23 Frequency Offset: 0 Hz
 Parameter #24 Phase Jitter Frequency: 0 Hz
 Parameter #25 Phase Jitter Level: 0 degrees
Parameter #26 Far End Echo Level: -73 dBm
 Parameter #27 Phase Roll: 22 degrees
 Parameter #28 Round Trip Delay: 3 msecs
 Parameter #30 Characters transmitted, received: 83, 3194
 Parameter #32 Characters received BAD: 0
 Parameter #33 PPP/SLIP packets transmitted, received: 0, 0
 Parameter #35 PPP/SLIP packets received (BAD/ABORTED): 0
 Parameter #36 EC packets transmitted, received OK: 81, 105
 Parameter #38 EC packets (Received BAD/ABORTED): 0
 Parameter #39 Robbed Bit Signalling (RBS) pattern: 0
 Parameter #40 Digital Pad: None, Digital Pad Compensation: None
 Line Shape:
 .........*
 ........*
 .........*
 .........*
 .........*
```
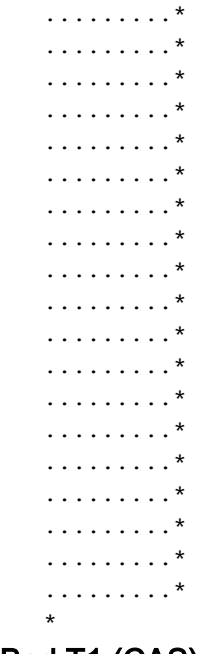

#### Bad T1 (CAS) - kanaalverbinding met de switch - end echo is -36 dBm

```
 term-server-1#show modem operation 1/38
 Modem(1/38) Operational-Status:
 Parameter #0 Disconnect Reason Info: (0x0)
       Type (=0 ): <unknown>
      Class (=0 ): Other
     Reason (=0 ): no disconnect has yet occurred
 Parameter #1 Connect Protocol: LAP-M
 Parameter #2 Compression: V.42bis both
Parameter #3 EC Retransmission Count:
 Parameter #4 Self Test Error Count: 0
 Parameter #5 Call Timer: 96 secs
 Parameter #6 Total Retrains: 1
Parameter #7 Sq Value: 3
 Parameter #8 Connected Standard: V.34+
 Parameter #9 TX,RX Bit Rate: 28800, 28800
 Parameter #11 TX,RX Symbol Rate: 3429, 3429
 Parameter #13 TX,RX Carrier Frequency: 1959, 1959
 Parameter #15 TX,RX Trellis Coding: 16, 16
 Parameter #16 TX,RX Preemphasis Index: 0, 6
 Parameter #17 TX,RX Constellation Shaping: Off, Off
 Parameter #18 TX,RX Nonlinear Encoding: Off, Off
 Parameter #19 TX,RX Precoding: Off, Off
 Parameter #20 TX,RX Xmit Level Reduction: 0, 0 dBm
 Parameter #21 Signal Noise Ratio: 35 dB
Parameter #22 Receive Level: -13 dBm
 Parameter #23 Frequency Offset: 0 Hz
 Parameter #24 Phase Jitter Frequency: 0 Hz
 Parameter #25 Phase Jitter Level: 0 degrees
Parameter #26 Far End Echo Level: - 36 dBm
 Parameter #27 Phase Roll: 0 degrees
 Parameter #28 Round Trip Delay: 6 msecs
 Parameter #30 Characters transmitted, received: 8636, 116
 Parameter #32 Characters received BAD: 0
 Parameter #33 PPP/SLIP packets transmitted, received: 0, 0
 Parameter #35 PPP/SLIP packets received (BAD/ABORTED): 0
 Parameter #36 EC packets transmitted, received OK: 124, 63
 Parameter #38 EC packets (Received BAD/ABORTED): 4
Parameter #39 Robbed Bit Signalling (RBS) pattern:
 Parameter #40 Digital Pad: None, Digital Pad Compensation: None
```
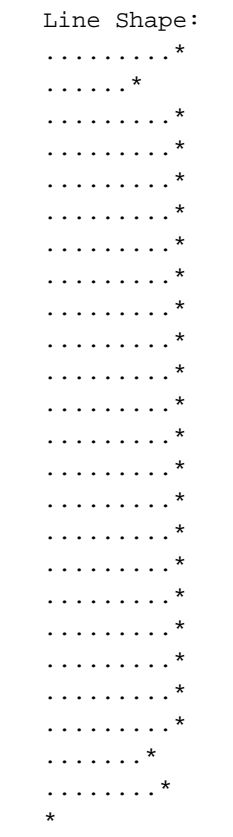

Zie [Overzicht van de algemene modem en NAS lijnkwaliteit](//www.cisco.com/en/US/tech/tk801/tk36/technologies_tech_note09186a008009478d.shtml) en deze [Releaseopmerking.](//www.cisco.com/cgi-bin/Support/Bugtool/onebug.pl?bugid=+CSCea73074)

Als de testen geen problemen met de lijn aangeven, ga dan met de Telco verder langs de Call paden.

#### <span id="page-16-0"></span>Aanroepen naar bepaalde nummers (DS1 of toegangsserver) hebben een slechte connectiviteit

Aanroepen van verschillende locaties met verschillende modemmodellen naar bepaalde getallen (DS1 of toegangsserver) hebben een slechte connectiviteit in termen van lage verbindingssnelheden, vaak treinen, hoge foutsnelheden enzovoort. Dezelfde klanten op dezelfde locaties hebben een goede connectiviteit als ze andere lokale nummers bellen (zoals het [San-](//www.cisco.com/en/US/tech/tk801/tk36/tech_tech_notes_list.html)[Jose Dial-in Lab](//www.cisco.com/en/US/tech/tk801/tk36/tech_tech_notes_list.html) of het [Australia Dial-in Lab\)](//www.cisco.com/en/US/tech/tk801/tk36/tech_tech_notes_list.html).

Controleer de statistieken op [controller](//www.cisco.com/en/US/docs/ios/12_1/dial/command/reference/drdshoae.html)- en [interfaceniveaus](//www.cisco.com/en/US/docs/ios/12_1/dial/command/reference/drdshoil.html) op fouten (zie de inleiding voor meer informatie). Als de toegangsserver bijvoorbeeld meer dan één Telco lijn beëindigt, zorg er dan voor dat alle lijnen gesynchroniseerd zijn (meestal betekent het dat de lijnen van dezelfde provider moeten worden genomen), zoals uitgelegd in [Kloksynchronisatie.](//www.cisco.com/en/US/tech/tk713/tk628/technologies_tech_note09186a008014f8a6.shtml) De controle moet zowel op de toegangsserver als op de Telco kanten worden uitgevoerd (als het probleem de signalen beïnvloedt die van de toegangsserver naar de dichtstbijzijnde uitwisseling Telco komen, kan de toegangsserver geen fouten rapporteren).

Als je hebt geverifieerd dat de T1- of E1-laag goed is, maar dat de dingen zich op de modemlaag niet goed gedragen, dan moet je hier een aantal dingen verifiëren:

- Verzamel representatieve statistieken (zie ook <u>noot 1</u>) waarop de "side initiates"-connecties staan, en wat de reden daarvan is. Voor de ontkoppeling van de toegangsserver wordt uitgelegd op[:MICA](//www.cisco.com/en/US/tech/tk801/tk36/technologies_tech_note09186a0080094ebd.shtml)[Nexport](//www.cisco.com/en/US/tech/tk801/tk36/technologies_tech_note09186a0080094ebb.shtml)Controleer of [fijnafstemming van modems](//www.cisco.com/en/US/tech/tk801/tk36/technologies_tech_note09186a0080094eba.shtml) invloed heeft op de aansluittijden of op redenen om de stekker uit het stopcontact te halen.
- Zorg ervoor dat u goede modemcode gebruikt (raadpleeg de [fijnafstemming van modems\)](//www.cisco.com/en/US/tech/tk801/tk36/technologies_tech_note09186a0080094eba.shtml)

• Zorg ervoor dat u de DS0-paden door de Telco aanpast voor optimale prestaties. Merk op dat suboptimaliteiten overal in het DS0/3.1KHz-pad te vinden zijn:Binnen de kluis van de clientmodem (bijvoorbeeld uitbreidingen).het aansluitnet van de klant (lange lus, laadruils, brugtaps).Binnen een switch moet de configuratie te veel - of niet genoeg - digitale of analoge pad zijnProblematische stammen binnen de Telco (oude microgolflengtes, oude E&M analoge stammen met vier draden).

Om (de meeste) het lokale Telco netwerk transmissienetwerk en de lokale netwerken uit te wissen, is het een goed idee om van uw eigen bekende goede client (modem en lijn aan de dichtstbijzijnde switch van Telco) uit te bellen in de target toegangsserver. Als u een verbinding van de gewenste kwaliteit krijgt, bewijst dit dat de toegangsserver, de modems en de DS1-lijn gezond zijn.

Om te bepalen of het pad naar de switch geschikt is voor digitale modems, dient u deze stappen te voltooien:

- 1. Zorg ervoor dat de DS1-lijn voorzien is om een dialout toe te staan.
- 2. Schakel de modem in en debug van modem en csm of debug csm modem om te identificeren welke modem de vraag beantwoordt.
- 3. [Stel een omgekeerde telnet-verbinding](//www.cisco.com/en/US/docs/ios/12_0/dial/configuration/guide/dcrtelnt.html) in voor een modem en plaats de oproep.
- 4. Nadat de modems zijn getraind, wat verkeer genereren (zoals, **eindlengte 0** en **technische** ondersteuning tonen) en dan modem operationele status aan beide uiteinden controleren.

De meest typische symptomen die op problemen met de lijn aan de dichtstbijzijnde uitwisseling van Telco wijzen zijn:

- Regelmatige correctie van fouten (EG)-terugzendingen.
- Voortdurende toename van de totale retrajectteller.
- Signaalkwaliteit (SQ) waarde minder dan drie.
- Signal-tot-ruisverhouding (SNR) lager dan 30 dB.
- Ontvang niveau veel onder verzendniveau.
- Niet-nulfrequentie offset, fasejitterfrequentie, fasejitterniveau of fasenrol.
- Ver uiteinde echo-niveau minder dan -40 dB.
- Gaten in het midden van de lijnvorm of aanzienlijke rollen aan de rand(s).

Dichtonder-eind (ook wel bekend als talker of lokaal) echo is een deel van het signaal van een originator dat wordt teruggegeven aan de originator, van het lokale CO, via het aansluitnetwerk van de originator. Een bijna-end echo wordt normaal gesproken alleen door modems op analoge lijnen gezien, aangezien het wordt veroorzaakt door een impedantieverschil bij de hybride, de transformator die zich bij het twee-draads analoge aansluitnetwerk aan het vierdraads Telcotransmissienet voegt.

Verre-end echo is dat gedeelte van het overgebrachte analoge signaal dat van het analoge voorste eind van de modem is afgevuurd.

In het volgende schema:

- FEC FEC Far End Echo
- NEC bijna-end echo

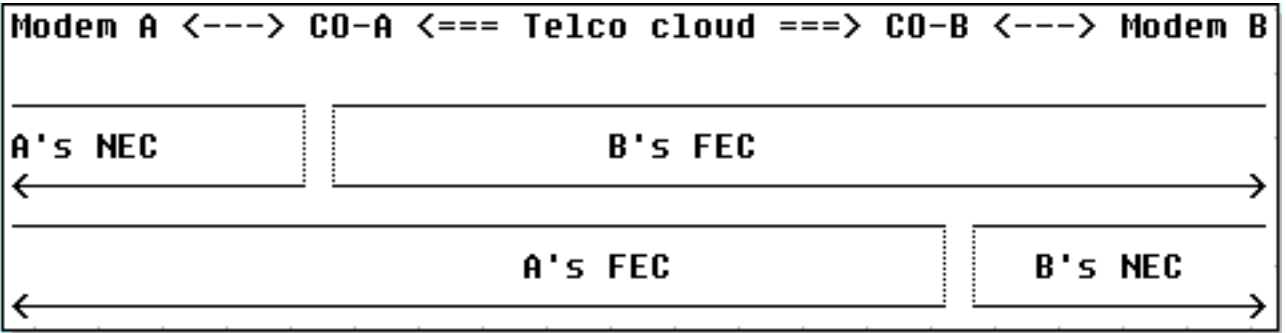

Moderne modulaties (V.32 en hoger) maken gebruik van echo-porters om de verzonden en ontvangen signalen tegelijkertijd in dezelfde frequentieband te brengen. Deze hebben een DSP om het signaal te volgen, en dan dat signaal af te trekken van het ontvangen signaal. Moderne client-modems (analoge lijn-kant) bevatten zowel end-end als extreem-end echo-porters. MICAmodems bevatten alleen end-end, niet bijna-end echo-porters, omdat ze niet verwachten te worden aangesloten op een analoog aansluitnetwerk. Met een digitale lokale verbinding zou er (vrijwel) geen bijna-eind echo moeten zijn.

Hier zijn voorbeelden van een goede (digitale naar de switch) en een slechte (A-D geconverteerde) T1 van de modem-operationele status. Naast het verschil in de extreemeindecho merkt u ook het SNR-verschil (41 dB versus 35 dB) op dat resulteert in een perfecte 33600-drager in vergelijking met een middelmatige 288 0-drager.

#### Goede connectie

```
 isdn2-9>show modem operation 1/55
 Modem(1/55) Operational-Status:
 Parameter #0 Disconnect Reason Info: (0x0)
       Type (=0 ): <unknown>
      Class (=0 ): Other
     Reason (=0 ): no disconnect has yet occurred
 Parameter #1 Connect Protocol: LAP-M
 Parameter #2 Compression: V.42bis both
 Parameter #3 EC Retransmission Count: 0
 Parameter #4 Self Test Error Count: 0
 Parameter #5 Call Timer: 44 secs
 Parameter #6 Total Retrains: 0
Parameter #7 Sq Value: 4
 Parameter #8 Connected Standard: V.34+
 Parameter #9 TX,RX Bit Rate: 33600, 33600
 Parameter #11 TX,RX Symbol Rate: 3429, 3429
 Parameter #13 TX,RX Carrier Frequency: 1959, 1959
 Parameter #15 TX,RX Trellis Coding: 16, 16
 Parameter #16 TX,RX Preemphasis Index: 0, 0
 Parameter #17 TX,RX Constellation Shaping: Off, Off
 Parameter #18 TX,RX Nonlinear Encoding: Off, Off
 Parameter #19 TX,RX Precoding: Off, Off
 Parameter #20 TX,RX Xmit Level Reduction: 0, 0 dBm
 Parameter #21 Signal Noise Ratio: 41 dB
Parameter #22 Receive Level: -12 dBm
 Parameter #23 Frequency Offset: 0 Hz
 Parameter #24 Phase Jitter Frequency: 0 Hz
 Parameter #25 Phase Jitter Level: 0 degrees
Parameter #26 Far End Echo Level: -73 dBm
 Parameter #27 Phase Roll: 22 degrees
 Parameter #28 Round Trip Delay: 3 msecs
 Parameter #30 Characters transmitted, received: 83, 3194
```

```
 Parameter #32 Characters received BAD: 0
     Parameter #33 PPP/SLIP packets transmitted, received: 0, 0
     Parameter #35 PPP/SLIP packets received (BAD/ABORTED): 0
     Parameter #36 EC packets transmitted, received OK: 81, 105
    Parameter #38 EC packets (Received BAD/ABORTED): 0
     Parameter #39 Robbed Bit Signalling (RBS) pattern: 0
     Parameter #40 Digital Pad: None, Digital Pad Compensation: None
    Line Shape:
    .........*
    ........*
    .........*
    .........*
    .........*
    .........*
    .........*
    .........*
    .........*
    .........*
    .........*
    .........*
    .........*
    .........*
    .........*
    .........*
    .........*
    .........*
    .........*
    .........*
    .........*
    .........*
    .........*
    .........*
\overline{\phantom{a}}
```
#### Bad T1 (CAS) - kanaalverbinding met de switch - end echo is -36 dBm

```
 term-server-1#show modem operation 1/38
 Modem(1/38) Operational-Status:
 Parameter #0 Disconnect Reason Info: (0x0)
       Type (=0 ): <unknown>
      Class (=0 ): Other
     Reason (=0 ): no disconnect has yet occurred
 Parameter #1 Connect Protocol: LAP-M
 Parameter #2 Compression: V.42bis both
 Parameter #3 EC Retransmission Count: 2
 Parameter #4 Self Test Error Count: 0
 Parameter #5 Call Timer: 96 secs
 Parameter #6 Total Retrains: 1
 Parameter #7 Sq Value: 3
 Parameter #8 Connected Standard: V.34+
 Parameter #9 TX,RX Bit Rate: 28800, 28800
 Parameter #11 TX,RX Symbol Rate: 3429, 3429
 Parameter #13 TX,RX Carrier Frequency: 1959, 1959
 Parameter #15 TX,RX Trellis Coding: 16, 16
 Parameter #16 TX,RX Preemphasis Index: 0, 6
 Parameter #17 TX,RX Constellation Shaping: Off, Off
 Parameter #18 TX,RX Nonlinear Encoding: Off, Off
 Parameter #19 TX,RX Precoding: Off, Off
 Parameter #20 TX,RX Xmit Level Reduction: 0, 0 dBm
 Parameter #21 Signal Noise Ratio: 35 dB
Parameter #22 Receive Level: -13 dBm
 Parameter #23 Frequency Offset: 0 Hz
```

```
 Parameter #24 Phase Jitter Frequency: 0 Hz
    Parameter #25 Phase Jitter Level: 0 degrees
    Parameter #26 Far End Echo Level: -36 dBm
    Parameter #27 Phase Roll: 0 degrees
    Parameter #28 Round Trip Delay: 6 msecs
    Parameter #30 Characters transmitted, received: 8636, 116
    Parameter #32 Characters received BAD: 0
    Parameter #33 PPP/SLIP packets transmitted, received: 0, 0
    Parameter #35 PPP/SLIP packets received (BAD/ABORTED): 0
    Parameter #36 EC packets transmitted, received OK: 124, 63
    Parameter #38 EC packets (Received BAD/ABORTED): 4
    Parameter #39 Robbed Bit Signalling (RBS) pattern: 0
    Parameter #40 Digital Pad: None, Digital Pad Compensation: None
   Line Shape:
    .........*
   ......*
   .........*
   .........*
   .........*
    .........*
    .........*
    .........*
   .........*
   .........*
   .........*
   .........*
    .........*
    .........*
    .........*
    .........*
   .........*
   .........*
   .........*
    .........*
    .........*
    .........*
    .......*
   ........*
\overline{\phantom{a}}
```
Zie [Overzicht van de algemene modem en NAS lijnkwaliteit](//www.cisco.com/en/US/tech/tk801/tk36/technologies_tech_note09186a008009478d.shtml) en deze [Releaseopmerking.](//www.cisco.com/cgi-bin/Support/Bugtool/onebug.pl?bugid=+CSCea73074)

Als de lijnen naar de dichtstbijzijnde switches van Telco (zowel van de client als van de toegangsserver) schoon lijken te zijn en de suboptimaliteiten ergens in het Telco pad liggen, zijn er een paar dingen die je kunt doen:

- Bel V.22bis op 2400bps voor een niet-EC verbinding. Als het circuit gezond is, mogen er vrijwel geen fouten worden gezien. Als u de verbinding niet actief laat staan en terugkerende fouten ziet (vooral met code 0x7B, '<' in ASCII), duidt dit op de aanwezigheid van (gecontroleerde) klokverschuivingen (bijvoorbeeld binnen de T-spans van Telco, zelden gezien)
- $\bullet$  Als de niveaus die op onze klanten worden gezien te hoog of te laag zijn om stroom te verzenden of ontvangen, pas de niveaus aan en voeg of verwijder lijn of boompadding toe.

Als u een gezond V.34-drager ziet, maar een zwak of geen pulscodemodulatie (PCM) verbindingen (waarbij bekend is dat de PCM-code op de klanten compatibel is met de servermodems) ontvangt:

Controleer dat de stroompaden naar de clientmodems een PCM-verbinding kunnen ●onderhouden. Met andere woorden, zorg ervoor dat ze geen extra analoge naar digitale conversie hebben.

• Onderzoek de digitale vulling in het pad.

Ga verder met Telco om verder te onderzoeken langs de telefoonwegen.

### <span id="page-21-0"></span>Bel op bepaalde nummers (DS1 of Access Server) een verbinding, maar laat de oproep vallen

Bel verschillende locaties met verschillende modemmodellen naar bepaalde nummers (DS1 of toegangsserver) en sluit vervolgens een verbinding, maar laat valt de oproep af. Dezelfde klanten op dezelfde locaties hebben een goede connectiviteit als ze andere lokale nummers bellen (zoals het [San-Jose Dial-in Lab](//www.cisco.com/en/US/tech/tk801/tk36/tech_tech_notes_list.html) of het [Australia Dial-in Lab](//www.cisco.com/en/US/tech/tk801/tk36/tech_tech_notes_list.html)).

Controleer eerst de statistieken op [controller](//www.cisco.com/en/US/docs/ios/12_1/dial/command/reference/drdshoae.html)- en interfaceniveaus op fouten (zie de introductie voor meer informatie). Als de toegangsserver bijvoorbeeld meer dan één Telco lijn beëindigt, zorg er dan voor dat alle lijnen gesynchroniseerd zijn (meestal betekent het dat de lijnen van dezelfde provider moeten worden genomen), zoals uitgelegd in [Kloksynchronisatie](//www.cisco.com/en/US/tech/tk713/tk628/technologies_tech_note09186a008014f8a6.shtml). De controle moet zowel op de toegangsserver als op de Telco kanten worden uitgevoerd (als het probleem de signalen beïnvloedt die van de toegangsserver naar de dichtstbijzijnde uitwisseling Telco komen, kan de toegangsserver geen fouten rapporteren).

Zorg er vervolgens voor dat de oproepen de toegangsserver bereiken, zoals wordt uitgelegd in [Dialup Technology:](//www.cisco.com/en/US/tech/tk801/tk379/technologies_tech_note09186a0080143175.shtml) [Technieken voor probleemoplossing.](//www.cisco.com/en/US/tech/tk801/tk379/technologies_tech_note09186a0080143175.shtml) Controleer vervolgens de aanspreektellers van de showcontroller <e1|t1>. Voor sommige problemen van Telco, rapporteren bepaalde DS0 kanalen gewoonlijk zeer lage verbinden tijden en een zeer hoog aantal vraag. Verzamel representatieve statistieken (zie ook [Opmerking 1](#page-30-3)) over welke zijde de interconnects initieert en wat de reden is:

- Of om PPP-beëindiging is gevraagd. Zie <u>[Kiezertechnologie:](//www.cisco.com/en/US/tech/tk801/tk379/technologies_tech_note09186a0080143175.shtml) [Technieken voor](//www.cisco.com/en/US/tech/tk801/tk379/technologies_tech_note09186a0080143175.shtml)</u> [probleemoplossing](//www.cisco.com/en/US/tech/tk801/tk379/technologies_tech_note09186a0080143175.shtml).
- Of modembeëindiging is gevraagd. De redenen voor het afsluiten van de modem in het modemlogbestand worden uitgelegd op[:MICA](//www.cisco.com/en/US/tech/tk801/tk36/technologies_tech_note09186a0080094ebd.shtml)[Nexport](//www.cisco.com/en/US/tech/tk801/tk36/technologies_tech_note09186a0080094ebb.shtml)
- **ISDN-verbroken oorzaak**. (Zie ook [aantekening 3](#page-30-2)).

Als de verbinding wordt verbroken door aansluitingsfouten bij montage, zie dan of [fijnafstemming](//www.cisco.com/en/US/tech/tk801/tk36/technologies_tech_note09186a0080094eba.shtml) [van modems](//www.cisco.com/en/US/tech/tk801/tk36/technologies_tech_note09186a0080094eba.shtml) invloed heeft op de aansluittijden en/of om redenen van verbroken verbinding.

- Zorg ervoor dat u goede modemcode gebruikt (raadpleeg de [fijnafstemming van modems\)](//www.cisco.com/en/US/tech/tk801/tk36/technologies_tech_note09186a0080094eba.shtml)
- Zorg ervoor dat u de DS0-paden door de Telco aanpast voor optimale prestaties. Merk op dat suboptimaliteiten overal in het DS0/3.1KHz-pad te vinden zijn:Binnen de kluis van de clientmodem (bijvoorbeeld uitbreidingen).het aansluitnet van de klant (lange lus, laadruils, brugtaps).Binnen een switch moet de configuratie te veel - of niet genoeg - digitale of analoge pad zijnProblematische stammen binnen de Telco (oude microgolflengtes, oude E&M analoge stammen met vier draden).

Om (de meeste) het lokale Telco netwerk transmissienetwerk en de lokale netwerken uit te wissen, is het een goed idee om van uw eigen bekende goede client (modem en lijn aan de dichtstbijzijnde switch van Telco) uit te bellen in de target toegangsserver. Als u een verbinding van de gewenste kwaliteit krijgt, bewijst dit dat de toegangsserver, de modems en de DS1-lijn gezond zijn.

Om te bepalen of het pad naar de switch geschikt is voor digitale modems, dient u deze stappen te voltooien:

- 1. Zorg ervoor dat de DS1-lijn voorzien is om een dialout toe te staan.
- 2. Schakel **de modem in** en **debug van modem en csm** of **debug csm modem** om te identificeren welke modem de vraag beantwoordt.
- 3. [Stel een omgekeerde telnet-verbinding](//www.cisco.com/en/US/docs/ios/12_0/dial/configuration/guide/dcrtelnt.html) in voor een modem en plaats de oproep.
- 4. Nadat de modems zijn getraind, wat verkeer genereren (bijvoorbeeld, **eindlengte 0** en technische ondersteuning tonen) en dan modem operationele status aan beide uiteinden controleren.

De meest typische symptomen die op problemen met de lijn aan de dichtstbijzijnde uitwisseling van Telco wijzen zijn:

- Regelmatige correctie van fouten (EG)-terugzendingen.
- Voortdurende toename van de totale retrajectteller.
- Signaalkwaliteit (SQ) waarde minder dan drie.
- Signal-tot-ruisverhouding (SNR) lager dan 30 dB.
- Ontvang niveau veel onder verzendniveau.
- Niet-nulfrequentie offset, fasejitterfrequentie, fasejitterniveau of fasenrol.
- Ver uiteinde echo-niveau minder dan -40 dB.
- Gaten in het midden van de lijnvorm of aanzienlijke rollen aan de rand(s).

Dichtonder-eind (ook wel bekend als talker of lokaal) echo is een deel van het signaal van een originator dat wordt teruggegeven aan de originator, van het lokale CO, via het aansluitnetwerk van de originator. Een bijna-end echo wordt normaal gesproken alleen door modems op analoge lijnen gezien, aangezien het wordt veroorzaakt door een impedantieverschil bij de hybride, de transformator die zich bij het twee-draads analoge aansluitnetwerk aan het vierdraads Telcotransmissienet voegt.

Verre-end echo is dat gedeelte van het overgebrachte analoge signaal dat van het analoge voorste eind van de modem is afgevuurd.

Verre-end echo is dat gedeelte van het overgebrachte analoge signaal dat van het analoge voorste eind van de modem is afgevuurd.

In het volgende schema:

• FEC - FEC - Far End Echo

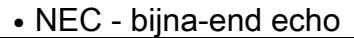

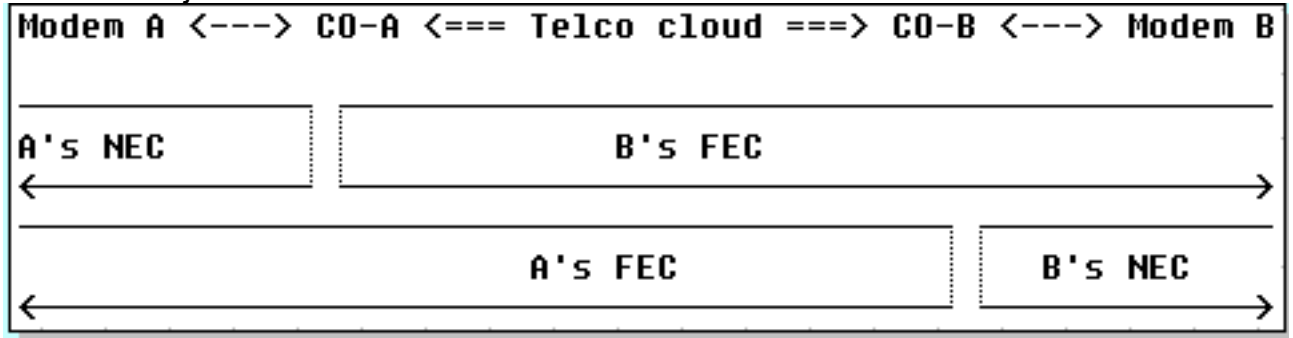

Moderne modulaties (V.32 en hoger) maken gebruik van echo-porters om de verzonden en ontvangen signalen tegelijkertijd in dezelfde frequentieband te brengen. Deze hebben een DSP om het signaal te volgen, en dan dat signaal af te trekken van het ontvangen signaal. Moderne client-modems (analoge lijn-kant) bevatten zowel end-end als extreem-end echo-porters. MICAmodems bevatten alleen end-end, niet bijna-end echo-porters, omdat ze niet verwachten te worden aangesloten op een analoog aansluitnetwerk. Met een digitale lokale verbinding zou er

(vrijwel) geen bijna-eind echo moeten zijn.

Hier zijn voorbeelden van een goede (digitale naar de switch) en een slechte (A-D geconverteerde) T1 van de modem-operationele status. Naast het verschil in de extreemeindecho merkt u ook het SNR-verschil (41 dB versus 35 dB) op dat resulteert in een perfecte 33600-drager in vergelijking met een middelmatige 288 0-drager.

#### Goede connectie

```
 isdn2-9>show modem operational 1/55
 Modem(1/55) Operational-Status:
 Parameter #0 Disconnect Reason Info: (0x0)
       Type (=0 ): <unknown>
      Class (=0 ): Other
     Reason (=0 ): no disconnect has yet occurred
 Parameter #1 Connect Protocol: LAP-M
 Parameter #2 Compression: V.42bis both
 Parameter #3 EC Retransmission Count: 0
 Parameter #4 Self Test Error Count: 0
 Parameter #5 Call Timer: 44 secs
 Parameter #6 Total Retrains: 0
Parameter #7 Sq Value: 4
 Parameter #8 Connected Standard: V.34+
 Parameter #9 TX,RX Bit Rate: 33600, 33600
 Parameter #11 TX,RX Symbol Rate: 3429, 3429
 Parameter #13 TX,RX Carrier Frequency: 1959, 1959
 Parameter #15 TX,RX Trellis Coding: 16, 16
 Parameter #16 TX,RX Preemphasis Index: 0, 0
 Parameter #17 TX,RX Constellation Shaping: Off, Off
 Parameter #18 TX,RX Nonlinear Encoding: Off, Off
 Parameter #19 TX,RX Precoding: Off, Off
 Parameter #20 TX,RX Xmit Level Reduction: 0, 0 dBm
 Parameter #21 Signal Noise Ratio: 41 dB
Parameter #22 Receive Level: -12 dBm
 Parameter #23 Frequency Offset: 0 Hz
 Parameter #24 Phase Jitter Frequency: 0 Hz
 Parameter #25 Phase Jitter Level: 0 degrees
Parameter #26 Far End Echo Level: -73 dBm
 Parameter #27 Phase Roll: 22 degrees
 Parameter #28 Round Trip Delay: 3 msecs
 Parameter #30 Characters transmitted, received: 83, 3194
 Parameter #32 Characters received BAD: 0
 Parameter #33 PPP/SLIP packets transmitted, received: 0, 0
 Parameter #35 PPP/SLIP packets received (BAD/ABORTED): 0
 Parameter #36 EC packets transmitted, received OK: 81, 105
 Parameter #38 EC packets (Received BAD/ABORTED): 0
 Parameter #39 Robbed Bit Signalling (RBS) pattern: 0
 Parameter #40 Digital Pad: None, Digital Pad Compensation: None
 Line Shape:
 .........*
 ........*
 .........*
 .........*
 .........*
 .........*
 .........*
 .........*
 .........*
 .........*
 .........*
```

```
 .........*
    .........*
    .........*
    .........*
    .........*
    .........*
     .........*
    .........*
    .........*
    .........*
     .........*
    .........*
     .........*
\overline{\phantom{a}}
```
#### Bad T1 (CAS) - kanaalverbinding met de switch - end echo is -36 dBm

```
 term-server-1#show modem operational 1/38
 Modem(1/38) Operational-Status:
 Parameter #0 Disconnect Reason Info: (0x0)
       Type (=0 ): <unknown>
      Class (=0 ): Other
      Reason (=0 ): no disconnect has yet occurred
 Parameter #1 Connect Protocol: LAP-M
 Parameter #2 Compression: V.42bis both
 Parameter #3 EC Retransmission Count: 2
 Parameter #4 Self Test Error Count: 0
 Parameter #5 Call Timer: 96 secs
 Parameter #6 Total Retrains: 1
 Parameter #7 Sq Value: 3
 Parameter #8 Connected Standard: V.34+
 Parameter #9 TX,RX Bit Rate: 28800, 28800
 Parameter #11 TX,RX Symbol Rate: 3429, 3429
 Parameter #13 TX,RX Carrier Frequency: 1959, 1959
 Parameter #15 TX,RX Trellis Coding: 16, 16
 Parameter #16 TX,RX Preemphasis Index: 0, 6
 Parameter #17 TX,RX Constellation Shaping: Off, Off
 Parameter #18 TX,RX Nonlinear Encoding: Off, Off
 Parameter #19 TX,RX Precoding: Off, Off
 Parameter #20 TX,RX Xmit Level Reduction: 0, 0 dBm
 Parameter #21 Signal Noise Ratio: 35 dB
Parameter #22 Receive Level: -13 dBm
 Parameter #23 Frequency Offset: 0 Hz
 Parameter #24 Phase Jitter Frequency: 0 Hz
 Parameter #25 Phase Jitter Level: 0 degrees
Parameter #26 Far End Echo Level: -36 dBm
 Parameter #27 Phase Roll: 0 degrees
 Parameter #28 Round Trip Delay: 6 msecs
 Parameter #30 Characters transmitted, received: 8636, 116
 Parameter #32 Characters received BAD: 0
 Parameter #33 PPP/SLIP packets transmitted, received: 0, 0
 Parameter #35 PPP/SLIP packets received (BAD/ABORTED): 0
 Parameter #36 EC packets transmitted, received OK: 124, 63
 Parameter #38 EC packets (Received BAD/ABORTED): 4
 Parameter #39 Robbed Bit Signalling (RBS) pattern: 0
 Parameter #40 Digital Pad: None, Digital Pad Compensation: None
 Line Shape:
 .........*
 ......*
 .........*
 .........*
 .........*
```
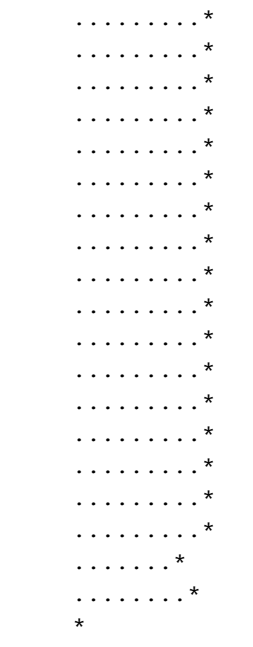

Zie [Overzicht van de algemene modem en NAS lijnkwaliteit](//www.cisco.com/en/US/tech/tk801/tk36/technologies_tech_note09186a008009478d.shtml) en deze [Releaseopmerking.](//www.cisco.com/cgi-bin/Support/Bugtool/onebug.pl?bugid=+CSCea73074)

Als de lijnen naar de dichtstbijzijnde switches van Telco (zowel van de client als van de toegangsserver) schoon lijken te zijn en de suboptimaliteiten ergens in het Telco pad liggen, zijn er een paar dingen die je kunt doen:

- Bel V.22bis op 2400bps voor een niet-EC verbinding. Als het circuit gezond is, mogen er vrijwel geen fouten worden gezien. Als u de verbinding niet actief laat staan en terugkerende fouten ziet (vooral met code 0x7B, '<' in ASCII), duidt dit op de aanwezigheid van (gecontroleerde) klokverschuivingen (bijvoorbeeld binnen de T-spans van Telco, zelden gezien)
- $\bullet$  Als de niveaus die op onze klanten worden gezien te hoog of te laag zijn om stroom te verzenden of ontvangen, pas de niveaus aan en voeg of verwijder lijn of boompadding toe.

Als u een gezond V.34-drager ziet, maar een zwak of geen pulscodemodulatie (PCM) verbindingen (waarbij bekend is dat de PCM-code op de klanten compatibel is met de servermodems) ontvangt:

- Controleer dat de stroompaden naar de clientmodems een PCM-verbinding kunnen onderhouden. Met andere woorden, zorg ervoor dat ze geen extra analoge naar digitale conversie hebben.
- Onderzoek de digitale vulling in het pad.

Ga verder met Telco om verder te onderzoeken langs de telefoonwegen.

#### <span id="page-25-0"></span>Modules kiezen geen oproepen

Voltooi de volgende stappen om dit probleem op te lossen:

- 1. Controleer of de oproep op de toegangsserver aankomt met **[Dialup Technology:](//www.cisco.com/en/US/tech/tk801/tk379/technologies_tech_note09186a0080143175.shtml) [Technieken](//www.cisco.com/en/US/tech/tk801/tk379/technologies_tech_note09186a0080143175.shtml)** [voor probleemoplossing.](//www.cisco.com/en/US/tech/tk801/tk379/technologies_tech_note09186a0080143175.shtml)
- 2. Controleer of de ISDN-oproepen de juiste <u>[gebruikerscapaciteit](//www.cisco.com/en/US/docs/ios/11_3/debug/command/reference/disdn.html)</u> hebben en zorg ervoor dat [DoV](//www.cisco.com/en/US/tech/tk801/tk379/technologies_configuration_example09186a0080094087.shtml) niet wordt geconfigureerd.
- 3. Controleer of de [modems zijn geconfigureerd om spraakoproepen te kiezen.](//www.cisco.com/en/US/docs/ios/12_0/dial/configuration/guide/dcchant.html)
- 4. Controleer of de modemcap-instellingen, zoals uitgelegd in [Modem Management Operations](//www.cisco.com/univercd/cc/td/doc/cisintwk/intsolns/as5xipmo/mostats.htm)

(zie ook [aantekening 2](#page-30-4)), correct zijn (bijvoorbeeld, S0-register is niet ingesteld op 0 of te hoog a waarde): [Nexport modems](//www.cisco.com/en/US/docs/routers/access/modem/AT/Command/reference/atnextpt.html)[MICA- en microcom-modems](//www.cisco.com/en/US/docs/routers/access/modem/AT/Command/reference/atcmnds.html)

- 5. Als RPM of RPMS wordt gebruikt, controleer eerst of het probleem blijft bestaan nadat de functie is uitgeschakeld. Als dit helpt, gaat u met lokaal geconfigureerd RPM verder en verifieert u de modemcap-instellingen.
- 6. Controleer of de B-kanalen niet druk zijn (**toon ISDN actief**) en er vrije modems zijn (**toon** modem). Als de modems worden gemarkeerd als slecht, dan kan dit een hardware- of softwareprobleem zijn.Hardware-falen bevindt zich doorgaans met een bepaalde draagkaart of een bepaalde modemkaart. De modems hoeven niet noodzakelijkerwijs als slecht te worden gemarkeerd, maar ze falen bij alle oproepen sinds het opstarten. Hardwarevervanging is de oplossing.In het geval van softwarefalen, werken de modems normaal goed na elke herstart, maar later worden ze willekeurig gemarkeerd (kan in clusters van één, twee, drie, zes of 12 binnen dezelfde modemkaart zijn) of simpelweg alle verdere oproepen mislukt. Als het probleem alleen tijdens piekuren wordt gezien, toont de [modemstatistieken](//www.cisco.com/en/US/docs/ios/12_1/dial/command/reference/drdshom.html) mode[m.](//www.cisco.com/en/US/docs/ios/12_1/dial/command/reference/drdshom.html) Een hoog geen Behandelingstarief dat gelijkmatig over alle modems verdeeld is wijst erop dat de toegangsserver eenvoudigweg een dergelijk volume gesprekken niet kan verwerken. Als een hoog niveau van Geen antwoord alleen specifiek is voor weinig modems, zal dit waarschijnlijk nog steeds duiden op een software-storing. [Herladen van](//www.cisco.com/univercd/cc/td/doc/cisintwk/intsolns/as5xipmo/mostats.htm) firmware is een tijdelijke oplossing. De oplossing is om software te upgraden en modemautomatisch herstel mogelijk te maken (voor Cisco 3600 routers is het mogelijk dat de netwerkmodule [NM] vervanging nodig heeft als de uitvoer van de opdracht Show Diag aangeeft dat het onderdeelnummer geen -02 versie is: 800-0553x-02). Raadpleeg voor meer informatie [MICA-](//www.cisco.com/en/US/tech/tk801/tk36/technologies_tech_note09186a0080094cac.shtml) en [Nexport-](//www.cisco.com/en/US/products/hw/univgate/ps505/products_tech_note09186a0080094cad.shtml)modems.

#### <span id="page-26-0"></span>Modemkiezen belt maar niet opleiden

Soms halen modems telefoontjes op, maar trainen ze niet. Om dit te verifiëren, verzamel representatieve statistieken (zie ook [Opmerking 1](#page-30-3)) waarop de zijkant de aansluitingen initieert, en wat de reden is. Voor de kant van de toegangsserver wordt uitgelegd waarom:

- [MICA](//www.cisco.com/en/US/tech/tk801/tk36/technologies_tech_note09186a0080094cac.shtml)
- [Nexport](//www.cisco.com/en/US/products/hw/univgate/ps505/products_tech_note09186a0080094cad.shtml)

Ook moet de CSR afnemen en modems moeten ergens in het midden van de [modemstatus](//www.cisco.com/univercd/cc/td/doc/cisintwk/intsolns/as5xipmo/moverify.htm) stoppen.

Controleer eerst of het modemland correct is geconfigureerd. Controleer op fouten op de controller of interface op zowel de toegangsserver als Telco-kanten (als het probleem de signalen beïnvloedt die van de toegangsserver naar de dichtstbijzijnde Telco-uitwisseling komen, kan de toegangsserver geen fouten rapporteren). Als RPM of RPMS wordt gebruikt, controleer of het probleem blijft bestaan nadat de functie is uitgeschakeld. Probeer dan met lokaal geconfigureerd RPM en controleer of de modemcap-instellingen, zoals uitgelegd in [modembeheerbewerkingen](//www.cisco.com/univercd/cc/td/doc/cisintwk/intsolns/as5xipmo/mostats.htm) (zie ook [opmerking 2](#page-30-4)), juist zijn:

• [Nexport modems](//www.cisco.com/en/US/docs/routers/access/modem/AT/Command/reference/atnextpt.html)

#### • [MICA- en microcom-modems](//www.cisco.com/en/US/docs/routers/access/modem/AT/Command/reference/atcmnds.html)

Controleer modemstatistieken met MICA (Show modem) of show spe (NextPort)-opdracht. Als clusters van één, twee, drie, zes of 12 modems binnen dezelfde modemkaart een ongewoon hoog aantal mislukte oproepen hebben of als slecht gemarkeerd zijn, kan dit een hardware- of softwareprobleem zijn.

- Voor hardwarestoring is het normaal om met een bepaalde transportkaart of een bepaalde modemkaart te blijven. De modems hoeven niet per se als slecht te worden gemarkeerd, maar ze falen alle oproepen sinds het opstarten. Hardware-vervanging is de oplossing.
- Voor software-falen is het typerend dat modems goed werken meteen na elke herstart, maar later zijn ze willekeurig gemarkeerd (kan in clusters van één, twee, drie, zes of 12 binnen dezelfde modemkaart zijn) of simpelweg niet voldoen aan alle verdere oproepen. [Herladen](//www.cisco.com/univercd/cc/td/doc/cisintwk/intsolns/as5xipmo/mostats.htm) [van](//www.cisco.com/univercd/cc/td/doc/cisintwk/intsolns/as5xipmo/mostats.htm) firmware is een tijdelijke oplossing. De oplossing is om software te upgraden en modemautomatisch herstel mogelijk te maken (voor Cisco 3600 routers is er mogelijk vervanging voor de NM, als de uitvoer van showcase aantoont dat het onderdeelnummer geen -02 versie is: 800-0553x-02). Raadpleeg voor meer informatie [MICA-](//www.cisco.com/en/US/tech/tk801/tk36/technologies_tech_note09186a0080094cac.shtml) en [Nexport](//www.cisco.com/en/US/products/hw/univgate/ps505/products_tech_note09186a0080094cad.shtml)modems.

Als het probleem niet specifiek wordt gevonden voor de architectuur van de toegangsserver, zie of [Fijnafstemming](//www.cisco.com/en/US/tech/tk801/tk36/technologies_tech_note09186a0080094eba.shtml) van de [modems](//www.cisco.com/en/US/tech/tk801/tk36/technologies_tech_note09186a0080094eba.shtml) invloed heeft op de aansluittijden en waarom u de verbinding verbreken.

### <span id="page-27-0"></span>Modules trainen in, maar connectiviteit is arm

Deze problemen kunnen ook worden toegeschreven aan Telco, clientmodem(s) of de toegangsserver. Als er geen eerdere statistieken over de locatie beschikbaar zijn, kunnen de ITU-T V.56-aanbevelingen een eerste benadering van de reeks dienen, waarin de verhoudingen worden aangegeven die je kunt verwachten. Controleer op fouten in de [controller](//www.cisco.com/en/US/docs/ios/12_1/dial/command/reference/drdshoae.html) en de [interface.](//www.cisco.com/en/US/docs/ios/12_1/dial/command/reference/drdshoil.html) De controle moet zowel op de toegangsserver als op de Telco kanten worden uitgevoerd (als het probleem de signalen beïnvloedt die van de toegangsserver naar de dichtstbijzijnde uitwisseling Telco komen, kan de toegangsserver geen fouten rapporteren). Het kan ook vereist zijn om verder te gaan met Telco langs het pad.

Als RPM of RPMS wordt gebruikt, controleer eerst of het probleem blijft bestaan nadat de functie is uitgeschakeld. Als dit helpt, onderzoekt u lokaal geconfigureerde RPM- en modemcap, zoals hieronder wordt uitgelegd.

Controleer of de modemcap-instellingen zoals uitgelegd in [Modem Management Operations](//www.cisco.com/univercd/cc/td/doc/cisintwk/intsolns/as5xipmo/mostats.htm) (zie ook [aantekening 2](#page-30-4)) correct zijn:

- [Nexport modems](//www.cisco.com/en/US/docs/routers/access/modem/AT/Command/reference/atnextpt.html)
- [MICA- en microcom-modems](//www.cisco.com/en/US/docs/routers/access/modem/AT/Command/reference/atcmnds.html)

Probeer [fijnafstemming van modems](//www.cisco.com/en/US/tech/tk801/tk36/technologies_tech_note09186a0080094eba.shtml) en kijk of deze verbeteringen met elk type van de modems brengt. Controleer verbindingsparameters voor de specifieke gesprekken met de operationele status van de modem van de modem, zoals besproken in [Overzicht van de algemene modem en](//www.cisco.com/en/US/tech/tk801/tk36/technologies_tech_note09186a008009478d.shtml) [de lijnkwaliteit van NAS](//www.cisco.com/en/US/tech/tk801/tk36/technologies_tech_note09186a008009478d.shtml) en deze [Releaseopmerking](//www.cisco.com/cgi-bin/Support/Bugtool/onebug.pl?bugid=+CSCea73074) om de potentiële problemen te identificeren.

#### <span id="page-27-1"></span>De modems trekken niet naar boven, maar PPP begint niet

Controleer de reden voor het afsluiten van de modems om dit te controleren. Controleer of de CSR niet daalt en de modems passeren alle statstransfers succesvol door. Tijdens de configuratie:

• Of PPP op de toegangsserver in <u>[interactieve of toegewijde modus](//www.cisco.com/en/US/docs/ios/12_0/dial/configuration/guide/dcmodem.html)</u> is ingesteld. Als PPP wordt ingesteld om interactief te worden geselecteerd, en de client geen PPP autoselectiereeks, zoals gespecificeerd in RFC 1662, is PPP connectiviteit vanuit het standpunt van de toegangsserver onmogelijk. Onderzoek de clientkant of Telco.

- Of modemlijnen en modeminterface (meestal groep-async) correct zijn geconfigureerd (voor voorbeeldconfiguraties, zie de introductie in deze sectie of [Dialup Technology:](//www.cisco.com/en/US/tech/tk801/tk379/technologies_tech_note09186a0080143175.shtml) [Technieken](//www.cisco.com/en/US/tech/tk801/tk379/technologies_tech_note09186a0080143175.shtml) [voor probleemoplossing](//www.cisco.com/en/US/tech/tk801/tk379/technologies_tech_note09186a0080143175.shtml)).
- Of om het even welke modems buiten groep-async bereik van de interfacegroep links zijn. Niemand mag wees worden.

## <span id="page-28-0"></span>Modules trainen op, en PPP begint, maar de oproep later valt

Controleer of de klanten, Telco of de toegangsserver de connecties opstart.

- Controleer eerst of de PPP-link correct is afgesloten (deze verbroken verbinding kan worden geïnitieerd door de client of de toegangsserver) met [Dialup-technologie:](//www.cisco.com/en/US/tech/tk801/tk379/technologies_tech_note09186a0080143175.shtml) [Technieken voor](//www.cisco.com/en/US/tech/tk801/tk379/technologies_tech_note09186a0080143175.shtml) [probleemoplossing](//www.cisco.com/en/US/tech/tk801/tk379/technologies_tech_note09186a0080143175.shtml).
- Als PPP niet correct werd beëindigd, kan Telco de reden zijn. Herhaal de redenen voor losmaken in het modemlogbestand. (Zie ook [aantekening 1](#page-30-3)).[MICA](//www.cisco.com/en/US/tech/tk801/tk36/technologies_tech_note09186a0080094cac.shtml)[Nexport](//www.cisco.com/en/US/products/hw/univgate/ps505/products_tech_note09186a0080094cad.shtml)
- Als de modems ook een onverwachte verbroken verbinding melden, kan Telco fouten maken. Het is beter om de verbroken redenen te vergelijken met beide uiteinden van de verbinding. Raadpleeg [ISDN-o](//www.cisco.com/en/US/docs/ios/11_3/debug/command/reference/disdn.html)ntkoppelingsoorzaak. (Zie ook [aantekening 3](#page-30-2)).
- Als de toegangsserver de verbinding liet vallen, controleer dan of het interessante verkeer correct is gedefinieerd in de corresponderende dialerinterface. De opdracht Dialooggebeurtenissen debug dient te melden als de toegangsserver niet-aangesloten aanroepen op time-out heeft.

Als de vallen door klanten in werking worden gesteld, zal het onwaarschijnlijk zijn dat het oplossen van de toegangsserver helpt. Probeer de aanbevelingen uit de sectie voor probleemoplossing bij de modem van de client en ga eerst met het onderzoek van de clientkant verder. Zelfs als de abrupte druppels slechts bij elke geteste client gebeuren, is dit feit alleen niet voldoende om te identificeren wat hen allemaal van de toegangsserver losmaakt. Als de onderzoeksresultaten verdere assistentie van Cisco nodig hebben, gedocumenteerd uw bevindingen en open een case met de Cisco TAC.

## <span id="page-28-1"></span>Geen specifieke problemen gevonden, maar CSR is laag

Om te bepalen of de CSR hoog of laag is, hebt u referentiecijfers nodig die kenmerkend zijn voor het gebied. Het doel is een MVO van 95 procent te bereiken. In een ISP-omgeving echter, met een groot aantal verschillende clientmodems en een groot aantal aansluitnetvoorwaarden, is het een moeilijk doel om dit te bereiken. Omdat MVO een complex probleem is, is het moeilijk om de verwachte succespercentages te noemen. Dit is een gevolg van de verschillende voorwaarden die een modemgesprek beïnvloeden. Bijvoorbeeld:

- Welke switches zijn in gebruik?
- Gebruikt de locatie tandem CO's?
- Zijn de lijnen gekwalificeerd (BERT-tests, enzovoort) om te garanderen dat ze schoon zijn?
- Wat is de kwaliteit en de integriteit van de koperen kabelfabriek?
- Omvat de call topologie analoge hop?
- Worden kanaalbanken of SLIC-kaarten in het netwerk gebruikt?
- Zijn de lijnen ISDN PRI of gekanaliseerde E1?
- Wat is de distributie van cliëntenmodems?

Opmerking: dit zijn slechts een paar factoren.

De statistieken moeten representatief zijn. Er moeten ten minste tien oproepen per modem zijn om voorlopige conclusies te trekken, maar over het algemeen wordt aanbevolen om te wachten tot er een paar duizend oproepen zijn geweest (zie ook [Opmerking 1](#page-30-3)). Elke modemverbinding is uniek. Twee gesprekken van dezelfde modem naar hetzelfde doelnummer kunnen twee volledig verschillende paden door het PSTN-netwerk nemen en kunnen heel goed eindigen op verschillende fysieke host-modems. Het aansluitnet, de koperen verbinding van de klantenlokalen naar de lokale beurs, kan te lijden hebben onder milieuomstandigheden die uniek zijn voor die klant, hoewel de meeste aanbieders van aansluitnetten proberen ervoor te zorgen dat het aansluitnetkenmerk binnen een aanvaardbaar bereik valt. Clientmodems maken gebruik van verschillende chipsets, die variëren van fabrikant tot fabrikant en vaak binnen productlijnen van dezelfde fabrikant.

Dit zijn de parameters die u moet controleren:

- CSR: samenvatting van modem
- Connect-snelheden: Toon modem-connect-snelheden, show modemlog (MICA) of show port modemlog (NextPort)
- $\bullet$  Signal-naar-ruisverhouding (SNR): **uw modem operationele-status** (MICA, NextPort), AT@E1 (Microcom), uw modemlog (MICA) of uw poortmodemlog (NextPort) tonen
- Zend en ontvang niveaus: **uw operationele modemstatus** (MICA, NextPort), AT@E1 (Microcom) tonen
- Modemmodulaties en -protocollen: ISDN-modemlog (MICA) of poortmodemlog (NextPort) tonen
- Modem uit: telefooncentrales voor modem tonen
- Retrainingen en EG-blokoverschrijvingen: **u kunt modemlog** (MICA) **weergeven** of poortmodemlog (NextPort) tonen, operationele status van de modem (MICA, NextPort)

Zie [Overzicht van de algemene modem en NAS lijnkwaliteit](//www.cisco.com/en/US/tech/tk801/tk36/technologies_tech_note09186a008009478d.shtml) en deze [Releaseopmerking voor](//www.cisco.com/cgi-bin/Support/Bugtool/onebug.pl?bugid=+CSCea73074) meer informatie.

Het is aanvaardbaar dat de CSR die door Cisco-toegangsservers wordt gerapporteerd, een paar procent minder is dan de CSR die door derden is gemeld, vanwege verschillen in de manier waarop zij de oproep als geslaagd beschouwen. In Cisco-toegangsservers wordt de oproep alleen als succesvol gemarkeerd nadat de eerste trein- en EG-onderhandelingsfase is voltooid (tenzij de EC wordt onderhandeld, kunnen gebruikersgegevens niet via de link worden doorgegeven). De toegangsservers van derden beschouwen de oproep meestal als succesvol nadat de eerste trein voorbij is (dat wil zeggen dat er geen rekening wordt gehouden met EG-fouten).

Het lage CSR-probleem kan ook worden toegeschreven aan Telco, de klanten of de toegangsserver. Probeer de CSR te verbeteren door [beter in te stellen modems.](//www.cisco.com/en/US/tech/tk801/tk36/technologies_tech_note09186a0080094eba.shtml) Zie de sectie voor probleemoplossing in modems en Telco van de klant. Deze symptomen zijn typisch voor problemen met toegangsserver:

- toonmodem rapporteert clusters van één, twee, drie, zes of 12 modems binnen dezelfde modemkaart met ongewoon hoog aantal mislukte of geen vraag van het Antwoord.
- **toont modemstatus** clusters van één, twee, drie, zes of 12 modems binnen dezelfde kaart met meer dan tien procent van hun aan kolommen toegeschreven connecties, dan dtrDrop of hostDrop en rmtLink (verlorenCarr kan ook een goede ontkoppeling tellen, indien de clientmodems LAP-M niet beëindigen alvorens de verbinding te verbreken);
- clusters van één, twee, drie, zes of 12 modems binnen dezelfde modemkaart zijn als slecht gemarkeerd maar kunnen na het opnieuw laden van de firmware opnieuw bellen.

Als de symptomen overeenkomen, upgrade software en configureren modemherstel. Raadpleeg voor meer informatie [MICA-](//www.cisco.com/en/US/tech/tk801/tk36/technologies_tech_note09186a0080094cac.shtml) en [Nexport-](//www.cisco.com/en/US/products/hw/univgate/ps505/products_tech_note09186a0080094cad.shtml)modems.

## <span id="page-30-0"></span>**Opmerkingen**

#### <span id="page-30-3"></span>Opmerking 1

Om modemstatistische analyse te automatiseren, gebruikt u de [gereedschappen](http://cosi-nms.sourceforge.net/cgitools/dr_mdm/index.html) die beschikbaar zijn als deel van [Cisco-centric Open Source Initiative \(COSI\)](http://cosi-nms.sourceforge.net/) .

#### <span id="page-30-4"></span>**Opmerking 2**

Om modemcap-analyse te automatiseren, gebruik de [gereedschappen](http://cosi-nms.sourceforge.net/cgitools/dr_mdm/index.html) die beschikbaar zijn als deel van [Cisco-centric Open Source Initiative \(COSI\)](http://cosi-nms.sourceforge.net/) .

#### <span id="page-30-2"></span>Opmerking 3

ISDN-signaleringsanalyse kan worden geautomatiseerd door gebruik te maken van de [gereedschappen](http://cosi-nms.sourceforge.net/cgitools/isdn_dbg/index.html) die beschikbaar zijn als onderdeel van [Cisco-centric Open Source Initiative](http://cosi-nms.sourceforge.net/) [\(COSI\)](http://cosi-nms.sourceforge.net/) .

# <span id="page-30-1"></span>Gerelateerde informatie

- [Modules configureren en probleemoplossing V.92](//www.cisco.com/en/US/tech/tk801/tk36/technologies_tech_note09186a0080094939.shtml?referring_site=bodynav)
- [Technische ondersteuning Cisco-systemen](//www.cisco.com/cisco/web/support/index.html?referring_site=bodynav)